**Tivoli**<sup>®</sup> IBM Management Edition for AIX

**Version 1.2.0 (Oktober 2009)**

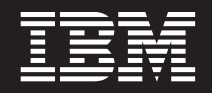

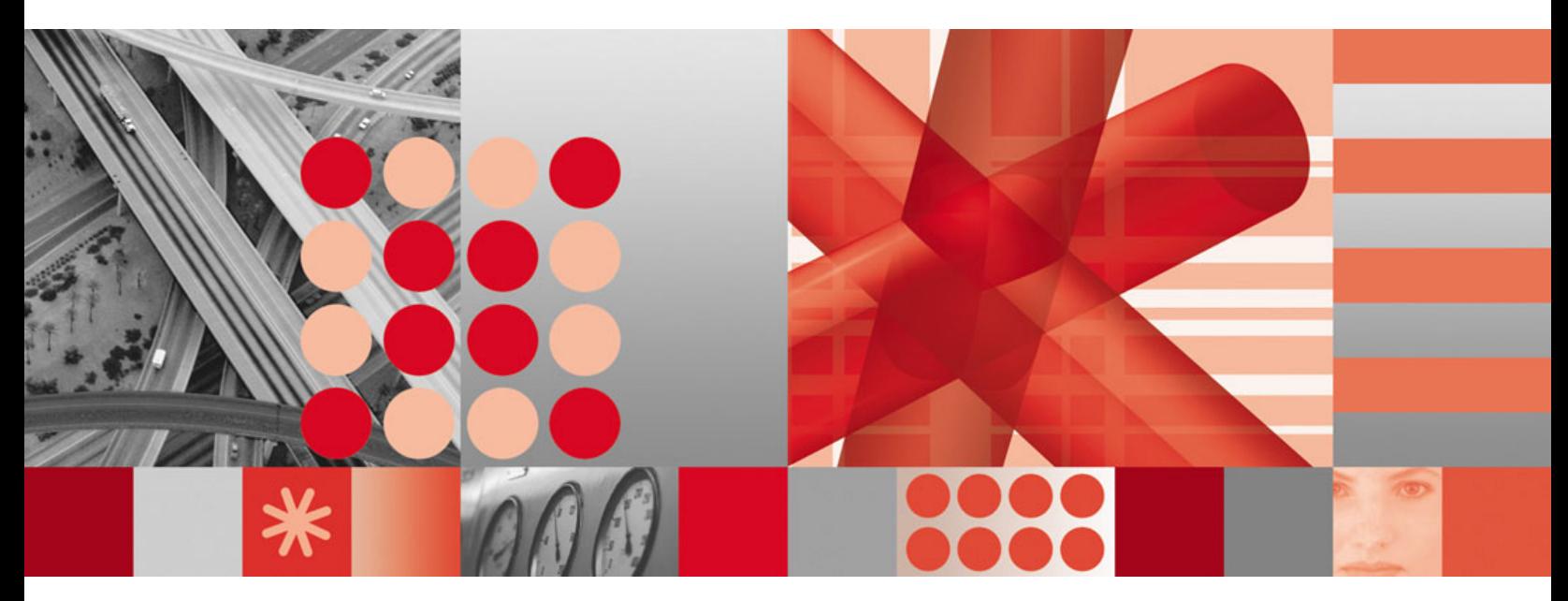

**Planungs- und Installationshandbuch**

**Tivoli**<sup>®</sup> IBM Management Edition for AIX

**Version 1.2.0 (Oktober 2009)**

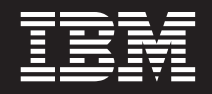

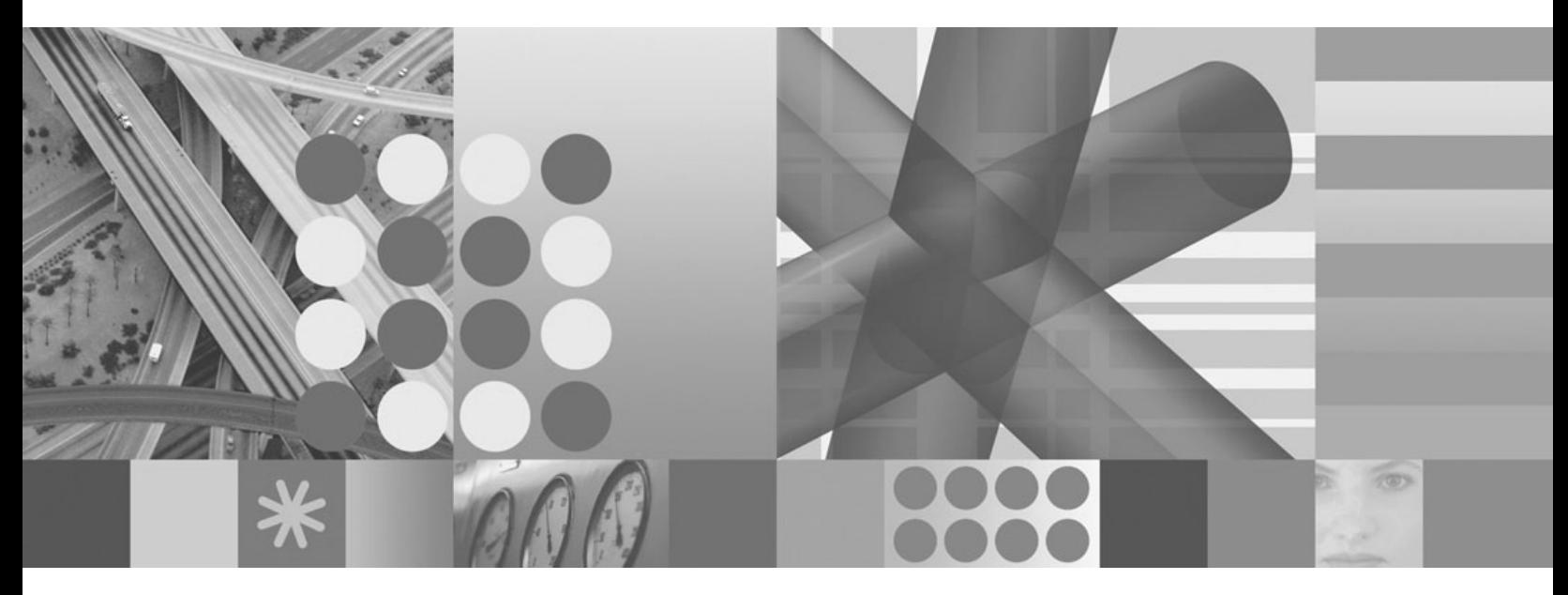

**Planungs- und Installationshandbuch**

#### **Hinweis**

Lesen Sie vor Verwendung dieser Informationen und des zugehörigen Produkts die allgemeinen Informationen unter ["Bemerkungen" auf Seite 53.](#page-58-0)

Diese Ausgabe gilt für Version 1 Release 2 Modifikationsstufe 0 von Management Edition for AIX sowie alle nachfolgenden Releases und Überarbeitungen bis zur Veröffentlichung einer neuen Ausgabe.

Diese Veröffentlichung ist eine Übersetzung des Handbuchs *IBM Tivoli Management Edition for AIX Version 1.2.0, Planning and Installation Guide,* IBM Form SC23-9886-00, herausgegeben von International Business Machines Corporation, USA

© Copyright International Business Machines Corporation 2008, 2009 © Copyright IBM Deutschland GmbH 2009

Informationen, die nur für bestimmte Länder Gültigkeit haben und für Deutschland, Österreich und die Schweiz nicht zutreffen, wurden in dieser Veröffentlichung im Originaltext übernommen.

Möglicherweise sind nicht alle in dieser Übersetzung aufgeführten Produkte in Deutschland angekündigt und verfügbar; vor Entscheidungen empfiehlt sich der Kontakt mit der zuständigen IBM Geschäftsstelle.

Änderung des Textes bleibt vorbehalten.

Herausgegeben von: SW TSC Germany Kst. 2877 Oktober 2009

# **Inhaltsverzeichnis**

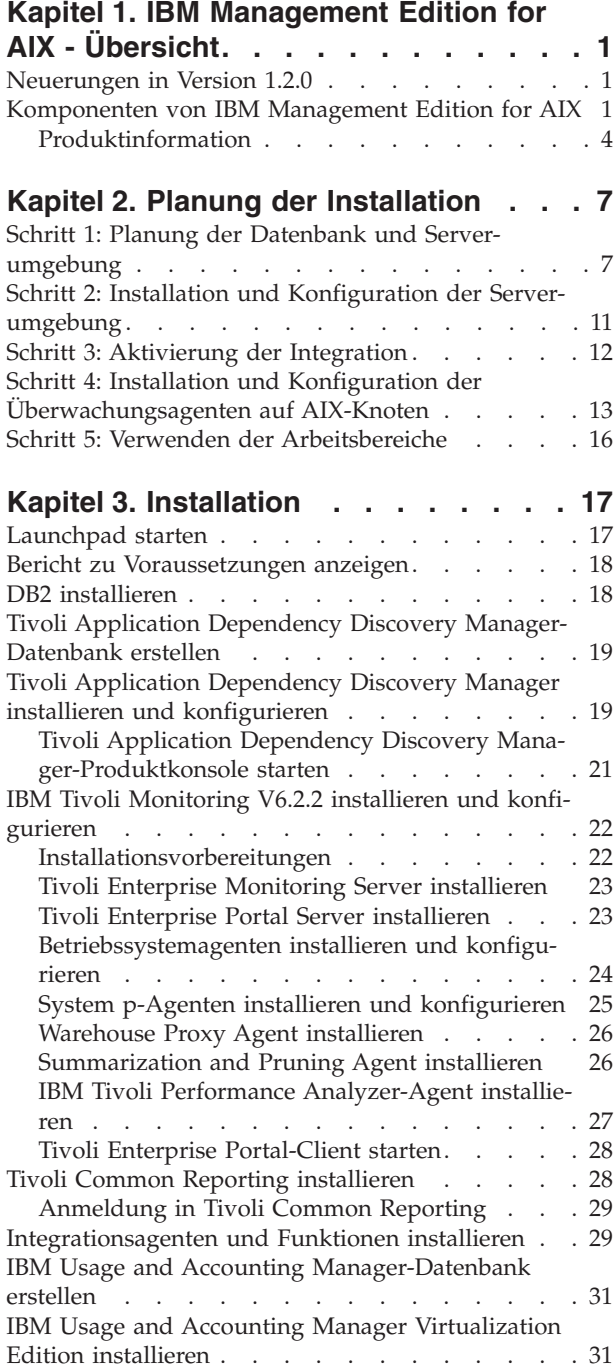

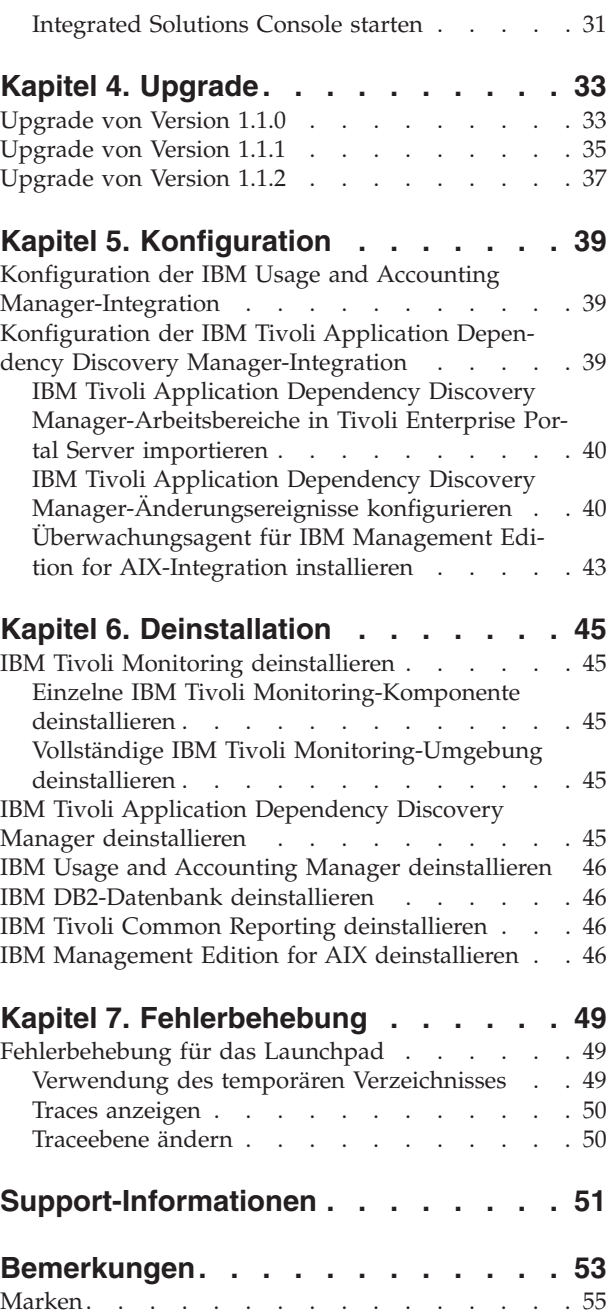

# <span id="page-6-0"></span>**Kapitel 1. IBM Management Edition for AIX - Übersicht**

IBM Management Edition for AIX ist ein System-/Netzmanagement-Angebot, welches Möglichkeiten zur Erkennung, Überwachung, Leistungsverfolgung und Nutzungsabrechnung für Ihre AIX-Umgebung bietet, so dass eine effektive und effiziente Verwaltung der Unternehmens-IT-Infrastruktur möglich ist.

IBM Management Edition for AIX bietet folgende Funktionalität in Ihrer AIX-Umgebung:

#### **Erkennung und Konfigurationsmanagement**

Die Erkennung von System p-Knoten und ihrer Abhängigkeiten mithilfe der Überwachung von Konfigurationsänderungen und des Konformitätsberichts.

### **Überwachung und Leistungsüberwachung**

Die Überwachung des Systemzustands und der Leistung auf ausgewählten Knoten. Agenten überwachen nach von Ihnen festgelegten Kriterien die Verwendung, Leistung oder Aktivität zur Bestimmung kritischer Stufen. Ereignisse können an eine Steuerkomponente zur Ereigniskorrelation gesendet werden, wenn zuvor festgelegte Schwellenwerte überschritten werden.

### **Nutzungsberichte**

Durch Nutzungsberichte werden Funktionen zur exakten Messung, Analyse und Meldung der Systemauslastung in Ihrer Power System-Umgebung bereitgestellt.

### **Neuerungen in Version 1.2.0**

Version 1.2.0 von IBM Management Edition for AIX umfasst folgende Erweiterungen:

- IBM DB2 Database Version 9.5, Fixpack 4.
- IBM Tivoli Monitoring Version 6.2.2.
- IBM Tivoli Monitoring System-p-Agenten Version 6.2.1.
- IBM Tivoli Common Reporting Version 1.2.0.1.
- IBM Tivoli Performance Analyzer Version 6.2.2.
- v Die ferne Erstellung von Datenbanken für IBM Tivoli Monitoring, IBM Tivoli Application Dependency Discovery Manager und IBM Usage and Accounting Manager.
- Das Installationslaunchpad stellt eine Anzeige mit Angaben zum Status der Softwarevoraussetzungen für die einzelnen Komponenten bereit.

### **Komponenten von IBM Management Edition for AIX**

Die Funktionen zur Erkennung, Überwachung, Leistungsüberwachung und Nutzungsberichten werden von der folgenden Suite integrierter IBM und Tivoli-Produkte bereitgestellt, die mithilfe des Launchpads installiert und konfiguriert werden:

#### **IBM Tivoli Monitoring Version 6.2.2**

Ermöglicht die Verwaltung der IT-Infrastruktur einschließlich Betriebssystemen, Datenbanken und Servern in verteilten Umgebungen und Hostumgebungen über ein einziges anpassbares Arbeitsbereichsportal. Das Monitoring-Produkt bildet den Backbone des Angebots. Mithilfe von Agenten werden dabei viele verschiedene Aspekte der System p-Knoten überwacht, auf denen die Agenten installiert werden.

Tivoli Monitoring-Komponenten enthalten den Tivoli Enterprise Monitoring-Server, Tivoli Enterprise Portal-Server, Tivoli Data Warehouse und Überwachungsagenten zur Erfassung von Daten aus der Power System-Umgebung. Weitere Informationen zu den verschiedenen Komponenten von IBM Tivoli Monitoring finden Sie über den folgenden Link: [http://publib.boulder.ibm.com/infocenter/tivihelp/v15r1/topic/](http://publib.boulder.ibm.com/infocenter/tivihelp/v15r1/topic/com.ibm.itm.doc_6.2.2/itm_install07.htm#overview_components) [com.ibm.itm.doc\\_6.2.2/itm\\_install07.htm#overview\\_components](http://publib.boulder.ibm.com/infocenter/tivihelp/v15r1/topic/com.ibm.itm.doc_6.2.2/itm_install07.htm#overview_components)

Folgende Überwachungsagenten werden in diesem Angebot bereitgestellt: CEC-Agent, HMC-Agent, VIOS-Agent, AIX Premium-Agent, IBM Tivoli Performance Analyzer-Agent und UNIX OS-Agent. Für bestimmte Tasks werden auch spezielle Agenten verwendet, diese bieten auch Unterstützung für die Integration der verschiedenen in dem Angebot enthaltenen Produkte.

Weitere Informationen zur Verwendung von IBM Tivoli Monitoring finden Sie hier:

[http://publib.boulder.ibm.com/infocenter/tivihelp/v15r1/topic/](http://publib.boulder.ibm.com/infocenter/tivihelp/v15r1/topic/com.ibm.itm.doc_6.2.2/welcome.htm) [com.ibm.itm.doc\\_6.2.2/welcome.htm](http://publib.boulder.ibm.com/infocenter/tivihelp/v15r1/topic/com.ibm.itm.doc_6.2.2/welcome.htm)

#### **IBM Tivoli Application Dependency Discovery Manager Version 7.1.2**

Es werden vollständige und detaillierte Anwendungsübersichten zu Geschäftsanwendungen und der zugehörigen unterstützenden Infrastruktur bereitgestellt. Dazu gehören schichtenübergreifende Abhängigkeiten, Laufzeitkonfigurationswerte und ein vollständiges Änderungsprotokoll. Anhand der Nutzung der automatisierten Verwaltung dieser Anwendungsübersichten und durch die einfache Integration dieser Daten in andere Unternehmensdaten können IT-Unternehmen folgende Aktionen ausführen:

- Sicherstellung einer kosteneffizienten und erfolgreichen Implementierung der Business Service Management-Initiativen
- v Deutliche Reduzierung der Geschäftsrisiken von Serviceausfällen und Inkonsistenzen
- Sicherstellung der Konformität von Technologien und gesetzlichen Standards
- Verringerung des Zeitaufwands zur Fehlerbehebung

Informationen zur Verwendung von IBM Tivoli Application Dependency Discovery Manager finden Sie auf folgender Website: [http://publib.boulder.ibm.com/infocenter/tivihelp/v10r1/topic/](http://publib.boulder.ibm.com/infocenter/tivihelp/v10r1/topic/com.ibm.taddm.doc_7.1.2/cmdb_welcome.html) [com.ibm.taddm.doc\\_7.1.2/cmdb\\_welcome.html](http://publib.boulder.ibm.com/infocenter/tivihelp/v10r1/topic/com.ibm.taddm.doc_7.1.2/cmdb_welcome.html)

#### **IBM Usage and Accounting Manager Virtualization Edition Version 7.1**

Das IT-Kostenmanagement kann durch die Erfassung, Analyse, Berichterstellung und Rechnungsabwicklung auf Basis der Nutzung und der Kosten von gemeinsam genutzten IT-Ressourcen von System p verbessert werden.

Informationen zur Verwendung der IBM Usage and Accounting Manager Virtualization Edition finden Sie auf folgender Website: [http://publib.boulder.ibm.com/infocenter/tivihelp/v3r1/topic/](http://publib.boulder.ibm.com/infocenter/tivihelp/v3r1/topic/com.ibm.ituam.doc_7.1/welcome.htm) [com.ibm.ituam.doc\\_7.1/welcome.htm](http://publib.boulder.ibm.com/infocenter/tivihelp/v3r1/topic/com.ibm.ituam.doc_7.1/welcome.htm)

### **IBM Tivoli Common Reporting Version 1.2.0.1**

Ermöglicht eine konsistente Methode zum Generieren von Berichten. Von den einzelnen Produkten werden Berichte mit konsistenter Darstellung und Funktionsweise für die Verwendung mit Tivoli Common Reporting bereitgestellt. Sie können neue Berichte mithilfe von BIRT anpassen oder erstellen. Bei BIRT handelt es sich um ein kostenloses Eclipse-Tool, das von der folgenden Website heruntergeladen werden kann: <http://download.eclipse.org/birt/downloads/>

Informationen zur Verwendung von IBM Tivoli Common Reporting finden Sie auf folgender Website: [http://publib.boulder.ibm.com/infocenter/](http://publib.boulder.ibm.com/infocenter/tivihelp/v3r1/topic/com.ibm.tivoli.tcr.doc/tcr_welcome.html) [tivihelp/v3r1/topic/com.ibm.tivoli.tcr.doc/tcr\\_welcome.html](http://publib.boulder.ibm.com/infocenter/tivihelp/v3r1/topic/com.ibm.tivoli.tcr.doc/tcr_welcome.html)

Die Integration der Produkte in diesem Angebot wird durch die Bereitstellung eines allgemeinen Launchpads für die Installation und durch die Aktivierung der Integration von Konfigurationsänderungsereignissen von Tivoli Application Dependency Discovery Manager ermöglicht, die in IBM Tivoli Monitoring dargestellt werden können.

Bei einer Konfigurationsänderung eines von Tivoli Application Dependency Discovery Manager erkannten Systems beispielsweise kann zur Benachrichtigung des Systemadministrators ein Ereignis an das Monitoring-Portal gesendet werden. Der Administrator kann dann sowohl die Daten der Konfigurationsänderung von Tivoli Application Dependency Discovery Manager als auch die Monitoring-Daten abrufen und entscheiden, wie vorzugehen ist.

Für die Integration werden Integrationsarbeitsbereiche in das Monitoring-Portal (Tivoli Enterprise Portal) importiert, um die speziellen Integrationstasks auszuführen. Es handelt sich um folgende Arbeitsbereiche:

#### v **UNIX-Systeme - Übersicht**

Verwendet die Tivoli Enterprise Portal-Tabelle 'Managed System Status' (Status des verwalteten Systems), die so gefiltert wird, dass nur die Systeme angezeigt werden, auf denen Agenten mit den Produktcodes der mit der Management Edition for AIX ausgelieferten Agenten sowie der IBM Tivoli Monitoring-Hubüberwachungsserver installiert sind. Für jedes System in der Liste wird ein Link in die Tabelle aufgenommen. Klicken Sie auf den Link, um auf die Konfigurationsdaten des Systems zuzugreifen.

#### v **UNIX-System - Konfigurationsdaten**

Zeigt für ein System in der UNIX-Systemübersicht eine Anzeige mit Konfigurationsdaten aus der Änderungsmanagementdatenbank von Tivoli Application Dependency Discovery Manager an.

Durch die Produktintegration ist es auch möglich, von Tivoli Application Dependency Discovery Manager generierte Änderungsereignisse zu konfigurieren, um sie an Tivoli Enterprise Console oder IBM Tivoli Netcool/OMNIbus zu senden.

Die Integration wird auch für die Installation der Monitoring Agent for Management Edition for AIX-Integration aktiviert. Für diese Installation ist zunächst auf den Systemen, auf denen Tivoli Enterprise Monitoring Server und Tivoli Enterprise Portal Server installiert sind, die entsprechende Unterstützung zu installieren. Auf dem System, auf dem sich Tivoli Enterprise Portal befindet, muss außerdem ein UNIX OS Agent installiert werden und dann muss der Agent selbst auf diesem System installiert und konfiguriert werden.

<span id="page-9-0"></span>Dieses Angebot wird von folgender DB2-Version unterstützt:

v **IBM DB2 Database Enterprise Server Edition, Version 9.5, Fixpack 04**

DB2 ist der ideale Datenserver selbst für anspruchsvollste Verarbeitungsprozesse und kann ohne großen Aufwand für die Verarbeitung großer Transaktionsvolumen skaliert werden.

– Weitere Informationen zu DB2 erhalten Sie über den folgenden Link: <http://www-01.ibm.com/software/data/db2/9/edition-enterprise.html>

Eine Erweiterung von IBM Management Edition for AIX ist sowohl durch Erweiterung bereits vorhandener Komponenten für zusätzliche Power System-Server als auch durch Installation anderer IBM Tivoli-Produkte möglich, die in die Produkte dieses Angebots integriert werden können bzw. dieses vervollständigen. Im Anschluss finden Sie einige Beispiele:

- v Überwachung von physischen und virtuellen Linux- und Windows-Systemen vom Tivoli Enterprise Monitoring Server aus durch Abruf und Implementierung der entsprechenden IBM Tivoli Monitoring-Agenten.
- Überwachung von Anwendungen wie DB2, Oracle, SAP R/3, J2EE, Active Directory, Sybase und Microsoft SQL Server durch Abruf und Implementierung der entsprechenden IBM Tivoli Monitoring-Anwendungsagenten.
- v Überwachung von Reaktionszeiten während der Transaktion und Eingrenzung von Engpässen durch die Implementierung von Tivoli Composite Application Manager for Transactions.
- Eingrenzung, Diagnose und Korrektur geschäftskritischer Probleme mit der Anwendungsleistung mithilfe von Produkten aus der IBM Tivoli Business Application Management-Familie.
- Zusammenfassung und zentrale Verwaltung unternehmensübergreifender Verarbeitungsprozesse mit einheitlichen Richtlinien von einem zentralen Steuerungspunkt aus, unter Verwendung der Produkte aus der IBM Tivoli Workload Automation-Familie.
- v Ermittlung weiterer Plattformen und Anwendungen neben Power Systems mithilfe von Tivoli Application Dependency Discovery Manager.

Weitere Informationen zu diesen und anderen IBM Produkten erhalten Sie bei Ihrem IBM Ansprechpartner oder auf ibm.com.

v <http://www.ibm.com/us/>

### **Produktinformation**

Über die Links auf dieser Seite können Sie auf Handbücher zu den Komponenten in diesem Angebot zugreifen:

- v Informationen zu IBM Tivoli Monitoring: [http://publib.boulder.ibm.com/](http://publib.boulder.ibm.com/infocenter/tivihelp/v15r1/topic/com.ibm.itm.doc_6.2.2/welcome.htm) [infocenter/tivihelp/v15r1/topic/com.ibm.itm.doc\\_6.2.2/welcome.htm](http://publib.boulder.ibm.com/infocenter/tivihelp/v15r1/topic/com.ibm.itm.doc_6.2.2/welcome.htm)
- v Informationen zu IBM Tivoli Performance Analyzer: [http://](http://publib.boulder.ibm.com/infocenter/tivihelp/v15r1/topic/com.ibm.kpa.doc/itpa_welcome.html) [publib.boulder.ibm.com/infocenter/tivihelp/v15r1/topic/com.ibm.kpa.doc/](http://publib.boulder.ibm.com/infocenter/tivihelp/v15r1/topic/com.ibm.kpa.doc/itpa_welcome.html) [itpa\\_welcome.html](http://publib.boulder.ibm.com/infocenter/tivihelp/v15r1/topic/com.ibm.kpa.doc/itpa_welcome.html)
- Informationen zu IBM Tivoli Application Dependency Discovery Manager: [http://publib.boulder.ibm.com/infocenter/tivihelp/v10r1/index.jsp?topic=/](http://publib.boulder.ibm.com/infocenter/tivihelp/v10r1/topic/com.ibm.taddm.doc_7.1.2/cmdb_welcome.html) [com.ibm.taddm.doc\\_7.1/cmdb\\_welcome.html](http://publib.boulder.ibm.com/infocenter/tivihelp/v10r1/topic/com.ibm.taddm.doc_7.1.2/cmdb_welcome.html)
- v Informationen zu IBM Usage and Accounting Manager: [http://](http://publib.boulder.ibm.com/infocenter/tivihelp/v3r1/topic/com.ibm.ituam.doc_7.1/welcome.htm) [publib.boulder.ibm.com/infocenter/tivihelp/v3r1/index.jsp?topic=/](http://publib.boulder.ibm.com/infocenter/tivihelp/v3r1/topic/com.ibm.ituam.doc_7.1/welcome.htm) [com.ibm.ituam.doc\\_7.1/ituam\\_welcome.htm](http://publib.boulder.ibm.com/infocenter/tivihelp/v3r1/topic/com.ibm.ituam.doc_7.1/welcome.htm)
- v Informationen zu IBM DB2 Database: [http://publib.boulder.ibm.com/](http://publib.boulder.ibm.com/infocenter/db2luw/v9/index.jsp) [infocenter/db2luw/v9/index.jsp](http://publib.boulder.ibm.com/infocenter/db2luw/v9/index.jsp)
- v IBM Tivoli Common Reporting: [http://publib.boulder.ibm.com/infocenter/](http://publib.boulder.ibm.com/infocenter/tivihelp/v3r1/topic/com.ibm.tivoli.tcr.doc/tcr_welcome.html) [tivihelp/v3r1/topic/com.ibm.tivoli.tcr.doc/tcr\\_welcome.html](http://publib.boulder.ibm.com/infocenter/tivihelp/v3r1/topic/com.ibm.tivoli.tcr.doc/tcr_welcome.html)
- v Informationen zu BIRT:<http://download.eclipse.org/birt/downloads/>
- v Redbooks: [https://www.ibm.com/developerworks/wikis/display/WikiPtype/](https://www.ibm.com/developerworks/wikis/display/WikiPtype/Home) [Home](https://www.ibm.com/developerworks/wikis/display/WikiPtype/Home)
- v AVI-Dateien zu IBM Management Edition for AIX Version 1.2.0: [http://](http://www.ibm.com/developerworks/wikis/display/WikiPtype/Home) [www.ibm.com/developerworks/wikis/display/WikiPtype/Home](http://www.ibm.com/developerworks/wikis/display/WikiPtype/Home)

# <span id="page-12-0"></span>**Kapitel 2. Planung der Installation**

Vor der Verwendung von Management Edition for AIX mit dem Softwarepaket führen Sie die folgenden Prozeduren aus:

- v Bestimmen Sie die Größe der IBM DB2-Datenbank. Diese Datenbank stellt die zugrunde liegende Datenbankunterstützung für das Angebot bereit (es sei denn, es ist bereits eine geeignete DB2-Instanz verfügbar). Weitere Informationen zum Festlegen der Größe dieser Datenbank finden Sie über folgenden Link: [http://www-01.ibm.com/software/brandcatalog/portal/opal/](http://www-01.ibm.com/software/brandcatalog/portal/opal/details?catalog.label=1TW10TM1Y) [details?catalog.label=1TW10TM1Y.](http://www-01.ibm.com/software/brandcatalog/portal/opal/details?catalog.label=1TW10TM1Y)
- Ermitteln Sie die Installationsposition von IBM-Komponenten und prüfen Sie, wo die Agenten implementiert werden sollen.
- Importieren Sie die Arbeitsbereiche von Management Edition for AIX in diese Produkte und führen Sie einige Konfigurationsschritte aus.
- Installieren Sie die Monitoring Agent for Management Edition for AIX-Integration.
- Installieren Sie das Ereignismodul von Tivoli Application Dependency Discovery Manager.
- v Installieren Sie Überwachungsagenten auf allen AIX-Knoten, die überwacht werden sollen.

Diese Aktivitäten werden in den folgenden Schritten beschrieben:

### **Schritt 1: Planung der Datenbank und Serverumgebung**

1. Informieren Sie sich über die zu installierenden Produkte (folgen Sie dazu den Links unter ["Produktinformation" auf Seite 4\)](#page-9-0).

**Anmerkung:** Informieren Sie sich über die Voraussetzungen für die einzelnen Produkte in Bezug auf Betriebssystemversionen, erforderliche Software, benötigten Plattenspeicherplatz etc.

- 2. Entscheiden Sie anhand der folgenden Richtlinien, wo Sie die einzelnen Produkte installieren:
	- Tivoli Application Dependency Discovery Manager darf nicht auf demselben Computer wie DB2 installiert werden.
	- v Für DB2 ist Version 9.5 mit Fixpack 04 erforderlich. Planen Sie die Installation der im Produktpaket enthaltenen Version, sofern Sie noch keine Instanz dieser Version besitzen, die folgende Voraussetzungen erfüllt:
		- Sie besitzen für Ihre Instanz eine Lizenz, die es Ihnen erlaubt, sie zusammen mit den Produkten in diesem Angebot zu verwenden.
		- Der Computer, auf dem DB2 installiert ist, erfüllt alle Voraussetzungen für die anderen zu installierenden Produkte.
		- **Anmerkung:** Zur Verbesserung der Leistung können Sie DB2 auf einem separaten System installieren.

v Für die Installation von IBM Tivoli Monitoring müssen mindestens zwei Server installiert werden; optional kann Tivoli Data Warehouse aktiviert werden:

### – **Tivoli Enterprise Monitoring Server**

Dies ist der Hubüberwachungsserver, der die Überwachungsaktivitäten ausführt. In einer kleinen Umgebung können sie Tivoli Enterprise Monitoring Server und Tivoli Enterprise Portal Server auf dem gleichen System installieren. Wenn Sie jedoch planen, mehr als 1000 Überwachungsagenten zu installieren, müssen Sie weitere Tivoli Enterprise Monitoring Server installieren, sie als Fernüberwachungsserver für den Hub-Server konfigurieren und die Agenten darauf verteilen.

Weitere Informationen finden Sie in folgender Veröffentlichung unter 'Installation and initial configuration of base components and agents --> Installing IBM Tivoli Monitoring' (Installation und Erstkonfiguration von Basiskomponenten und Agenten --> IBM Tivoli Monitoring installieren):

 [http://publib.boulder.ibm.com/infocenter/tivihelp/v15r1/topic/](http://publib.boulder.ibm.com/infocenter/tivihelp/v15r1/topic/com.ibm.itm.doc_6.2.2/itm_install.htm) [com.ibm.itm.doc\\_6.2.2/itm\\_install.htm](http://publib.boulder.ibm.com/infocenter/tivihelp/v15r1/topic/com.ibm.itm.doc_6.2.2/itm_install.htm)

#### – **Tivoli Enterprise Portal Server**

Auf diesem Server wird das Tivoli Enterprise Portal ausgeführt, die grafische Benutzerschnittstelle von IBM Tivoli Monitoring. Diese benötigen Sie nicht nur zum Verwalten von IBM Tivoli Monitoring, sondern auch für den Zugriff auf die Arbeitsbereiche von Management Edition for AIX.

Tivoli Enterprise Portal Server muss auf dem Computer installiert werden, auf dem DB2 installiert ist.

Weitere Informationen finden Sie in der folgenden Veröffentlichung unter **Installation and initial configuration of base components and agents --> Installing IBM Tivoli Monitoring --> Installing the Tivoli Enterprise Portal Server** (Installation und Erstkonfiguration von Basiskomponenten und Agenten --> IBM Tivoli Monitoring installieren --> Tivoli Enterprise Portal Server installieren):

[http://publib.boulder.ibm.com/infocenter/tivihelp/v15r1/topic/](http://publib.boulder.ibm.com/infocenter/tivihelp/v15r1/topic/com.ibm.itm.doc_6.2.2/itm_install.htm) [com.ibm.itm.doc\\_6.2.2/itm\\_install.htm](http://publib.boulder.ibm.com/infocenter/tivihelp/v15r1/topic/com.ibm.itm.doc_6.2.2/itm_install.htm)

### – **Tivoli Data Warehouse**

-

Zusätzlich zur Installation der beiden Server müssen Sie entscheiden, ob Sie Tivoli Data Warehouse aktivieren. Dies ist eine Komponente von IBM Tivoli Monitoring, in der Langzeitdaten gespeichert werden. Gehen Sie zur Aktivierung wie folgt vor:

- a. Befolgen Sie nach der Installation der IBM Tivoli Monitoring-Server die Anweisungen in der Dokumentation zu Tivoli Monitoring, um die Tivoli Data Warehouse-Datenbank zu erstellen. Sie können die Datenbank in der DB2-Instanz erstellen, die Sie für Management Edition for AIX oder ein anderes unterstütztes Managementsystem für relationale Datenbanken verwenden.
- b. Installieren Sie eine Instanz des im Produktpaket enthaltenen Warehouse Proxy Agent auf einem beliebigen Computer im Netz, um die Langzeitdaten in die Datenbank zu laden.

c. Wenn Sie eine automatische Verwaltung der Tivoli Data Warehouse-Datenbank einrichten möchten, um die Daten zu komprimieren, zusammenzufassen und zu entfernen, installieren Sie eine Instanz des im Produktpaket enthaltenen Summarization and Pruning Agent auf dem gleichen Computer, auf dem die Tivoli Data Warehouse-Datenbank installiert ist.

Weitere Informationen finden Sie in der folgenden Veröffentlichung unter 'Setting up data warehousing' (Data-Warehousing einrichten):

- [http://publib.boulder.ibm.com/infocenter/tivihelp/v15r1/](http://publib.boulder.ibm.com/infocenter/tivihelp/v15r1/topic/com.ibm.itm.doc_6.2.2/itm_install.htm) [topic/com.ibm.itm.doc\\_6.2.2/itm\\_install.htm](http://publib.boulder.ibm.com/infocenter/tivihelp/v15r1/topic/com.ibm.itm.doc_6.2.2/itm_install.htm)

### – **Mindestkonfiguration**

Die Mindestkonfiguration für die Server und die Datenbank besteht aus zwei Computern:

#### **AIX-Computer 1**

Auf dem ersten Computer installieren Sie DB2 und den Tivoli Enterprise Portal Server. Wenn Sie auch Tivoli Data Warehouse implementieren möchten, müssen Sie auf diesem Computer für die Mindestkonfiguration auch die zugehörige Datenbank mit dem Warehouse Proxy Agent und optional mit dem Summarization and Pruning Agent installieren.

#### **AIX-Computer 2**

Auf dem zweiten Computer installieren Sie Tivoli Application Dependency Discovery Manager.

#### **Einer der beiden Computer**

Tivoli Enterprise Monitoring Server und Usage and Accounting Manager können auf einem der beiden Computer installiert werden.

Wenn Sie möchten, können Sie die Last auf weitere Computer im Netz verteilen. Beispielsweise können Tivoli Data Warehouse und jeder damit verbundene Agent auf separaten Computern installiert werden. Entscheiden Sie anhand der Informationen zu den einzelnen Servern oder Produkten, ob es besser ist, den Server oder das Produkt allein oder zusammen mit anderen Servern oder Produkten zu installieren.

In der folgenden Abbildung wird ein mögliches Konfigurationsszenario dargestellt.

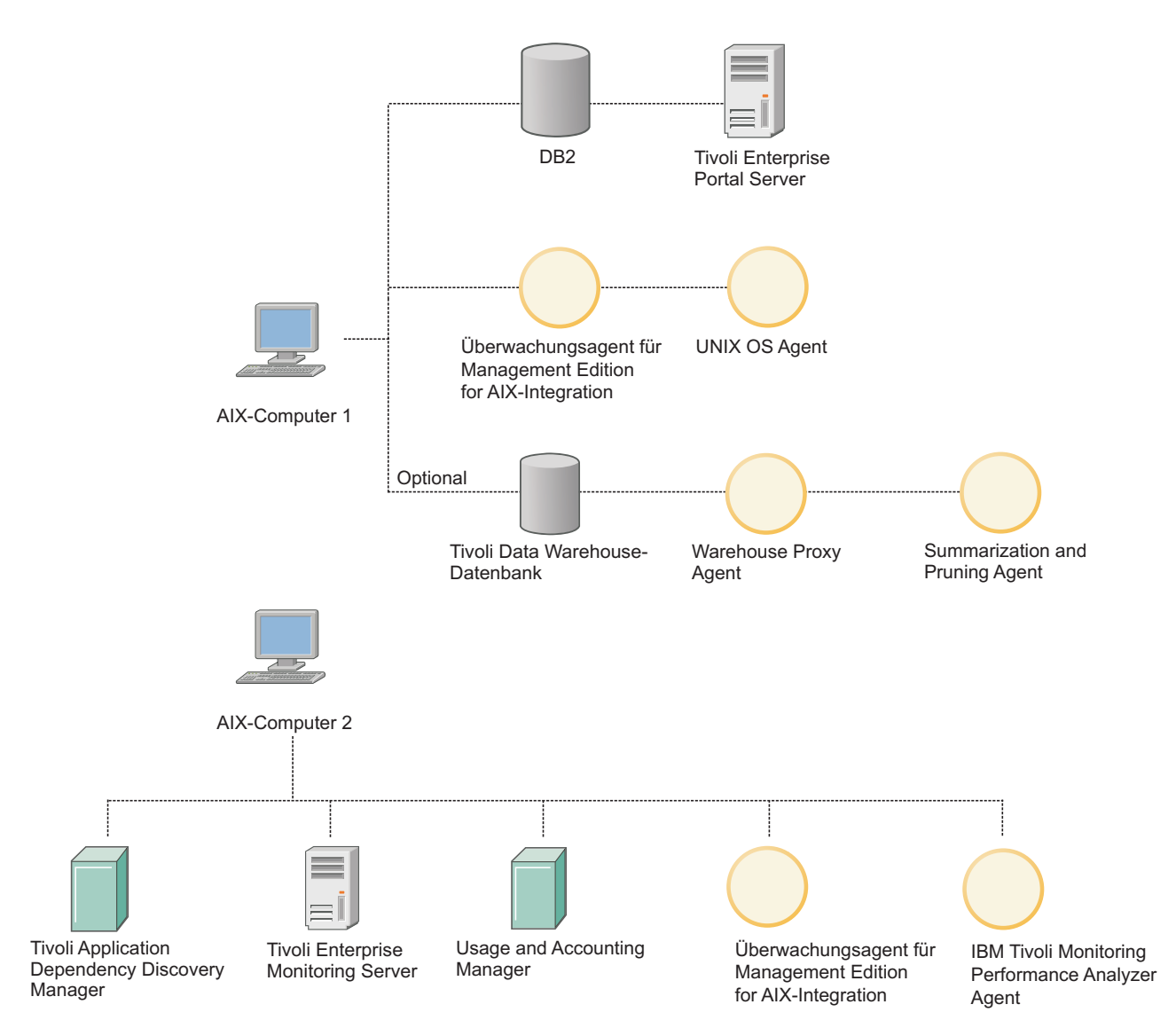

*Abbildung 1. Konfigurationsszenario*

**Anmerkung:** Bei der Installation und Konfiguration der einzelnen Elemente der Serverumgebung müssen bestimmte Daten eingegeben werden. Bei Aktionen, bei denen diese Daten im Launchpad angegeben werden müssen, sind die entsprechenden Dateneingabefelder durch einen Stern (\*) markiert. Informationen zu den Werten, die in diesen Feldern angegeben werden müssen, finden Sie im Installationshandbuch des jeweiligen Produkts. Die Launchpad-Seite enthält Links zu den Handbüchern.

Wenn Sie festgelegt haben, welche Produkte auf Ihren unterschiedlichen Computern installiert werden sollen, müssen Sie die Anforderungen an Hauptspeicher und Plattenspeicherplatz für jedes der Produkte ermitteln. Fügen Sie anschließend die Größenbestimmung der einzelnen Produkte gemeinsam hinzu, um sicherzustellen, dass jeder Ihrer Computer über einen ausreichenden Umfang für CPU, Hauptspeicher- und Plattenspeicherplatz für jede Kombination verfügt. In der folgenden Tabelle finden Sie die Anforderungen an Hauptspeicher- und Plattenspeicherplatz für die verschiedenen Produkte und Komponenten:

<span id="page-16-0"></span>

| Produkt/Komponente                                                 | Hauptspeicher                                                                                          | Datenträger                                                                                            |
|--------------------------------------------------------------------|----------------------------------------------------------------------------------------------------|----------------------------------------------------------------------------------------------------|
| Launchpad GUI                                                      | 10 MB                                                                                                  | 10 MB                                                                                                  |
| D <sub>B2</sub>                                                    | $1$ GB                                                                                                 | Abhängig vom Installations-<br>typ                                                                     |
| Tivoli Application<br>Dependency Discovery<br>Manager              | $4-8$ GB                                                                                               | 100 GB                                                                                                 |
| Tivoli Enterprise Monitoring<br>Server                             | 400 MB                                                                                                 | 1,3 GB                                                                                                 |
| Tivoli Enterprise Portal Ser-<br>ver                               | 650 MB                                                                                                 | $1,2$ GB                                                                                               |
| <b>UNIX OS Agent</b>                                               | 55 MB                                                                                                  | 380 MB                                                                                                 |
| Tivoli Data Warehouse-Da-<br>tenbank                               | 8 GB                                                                                                   | 512 GB pro Tabelle                                                                                     |
| Warehouse Proxy Agent                                              | 200 MB                                                                                                 | 150 MB                                                                                                 |
| Summarization and Pruning<br>Agent                                 | 200 MB                                                                                                 | 150 MB                                                                                                 |
| <b>IBM Tivoli Performance</b><br>Analyzer-Agent                    | Abhängig von der Anzahl<br>der installierten Agenten und<br>der Anzahl der definierten<br><b>Tasks</b> | Abhängig von der Anzahl<br>der installierten Agenten und<br>der Anzahl der definierten<br><b>Tasks</b> |
| Tivoli Common Reporting                                            | 2 GB                                                                                                   | 662 MB                                                                                                 |
| Überwachungsagent für<br>Management Edition for<br>AIX-Integration | 5 MB                                                                                                   | 5 MB                                                                                                   |
| IBM Usage and Accounting<br>Manager                                | 2 GB                                                                                                   | 40 GB                                                                                                  |

*Tabelle 1. Anforderungen an Hauptspeicher und Plattenspeicherplatz*

### **Schritt 2: Installation und Konfiguration der Serverumgebung**

Führen Sie folgende Schritte als 'Root' aus:

- 1. Installieren Sie DB2, es sei denn, Sie besitzen bereits eine Instanz der korrekten Version, die alle Voraussetzungen erfüllt. Diese Installation muss vor der Installation der Server erfolgen. Klicken Sie auf **DB2 installieren**. Die Installation erfolgt über einen interaktiven Assistenten. Informationen zur Verwendung des Assistenten und zu den anzugebenden Daten finden Sie in der zugehörigen Dokumentation.
- 2. Installieren Sie IBM Tivoli Monitoring. Die Installation kann auf jedem Computer in einem der beiden folgenden Modi erfolgen:

#### **Unbeaufsichtigter Modus**

Diese Methode wird für neue oder noch unerfahrene Benutzer von IBM Tivoli Monitoring empfohlen. Dabei geben Sie für jede Komponente, die auf einem Computer installiert werden soll, die erforderlichen Installationsdaten an und das Launchpad startet die unbeaufsichtigte Installation des Produkts für die jeweilige Komponente. Das Protokoll der unbeaufsichtigten Installation wird im Launchpad-Fenster angezeigt, während die Komponente installiert wird. Für die Verwendung dieser Option klicken Sie auf **Monitoring installieren** und wählen in der Navigatoransicht die Untermenüoptionen aus.

### <span id="page-17-0"></span>**Interaktiver Modus**

Das Launchpad startet die Korn-Shell (ksh), in der ein erfahrener Benutzer von IBM Tivoli Monitoring die zugehörigen Komponenten installieren kann, indem er die zu installierende Komponente auswählt und die erforderlichen Installationsdaten angibt. Klicken Sie zur Verwendung dieser Option auf **Monitoring installieren**.

Tivoli Enterprise Monitoring Server und Tivoli Enterprise Portal Server müssen ebenfalls konfiguriert sein. Sie müssen die Unterstützung für die verschiedenen Typen von Agenten aktivieren, die Sie in Tivoli Enterprise Monitoring Server installieren, und die Unterstützung für diese Agenten in Tivoli Enterprise Portal Server installieren. Diese Aktionen stehen auf der jeweiligen Launchpad-Seite zur Verfügung.

- 3. Installieren Sie IBM Tivoli Application Dependency Discovery Manager. Klicken Sie im Launchpad auf **Application Dependency Discovery Manager installieren**, anschließend auf **Datenbank erstellen** und auf **Produkt installieren** und wählen Sie dann nacheinander die einzelnen Untermenüoptionen in der Navigatoransicht aus.
- 4. Installieren Sie IBM Usage and Accounting Manager. Klicken Sie im Launchpad auf **Usage and Accounting Manager installieren**, anschließend auf **Datenbank erstellen** und auf **Produkt installieren** und wählen Sie dann nacheinander die einzelnen Untermenüoptionen in der Navigatoransicht aus.
- **Anmerkung:** Sehen Sie nach Abschluss der Installation eines Servers auf der zugehörigen Support-Website nach, ob Fixpacks verfügbar sind. Laden Sie die aktuellen Fixpacks herunter und installieren Sie diese. Die Support-Websites können Sie über die Seite mit den Produktinformationen (die über die Einführungsseite des Launchpads geöffnet wird) über den Link **Technical support** (Technische Unterstützung) aufrufen.

### **Schritt 3: Aktivierung der Integration**

Führen Sie zur Aktivierung der Integration folgende Tasks aus:

1. Vier der Arbeitsbereiche integrieren "Application Dependency Discovery Manager" mit IBM Tivoli Monitoring. Sie müssen auf dem System installiert werden, auf dem Tivoli Enterprise Portal Server installiert ist.

Klicken Sie auf **Application Dependency Discovery Manager-Integration konfigurieren** und wählen Sie **Arbeitsbereiche importieren** aus.

2. Installieren und konfigurieren Sie den Monitoring Universal Agent auf einem beliebigen Computer.

Klicken Sie auf **Application Dependency Discovery Manager-Integration konfigurieren**, wählen Sie **Änderungsereignisse konfigurieren** und danach **Universal Agent installieren und konfigurieren** aus und führen Sie die folgenden Schritte aus:

- a. Installieren Sie den im Produktpaket enthaltenen Monitoring Universal Agent auf einem beliebigen Knoten im Netz, falls er noch nicht installiert wurde.
- b. Konfigurieren Sie den Monitoring Universal Agent so, dass er Ereignisse an den Hub-Server von IBM Tivoli Monitoring sendet.
- 3. Installieren und konfigurieren Sie das Ereignismodul auf dem Computer, auf dem Tivoli Application Dependency Discovery Manager installiert ist. Das Ereignismodul legt fest, welche Ereignisse an das Monitoring-Portal gesendet werden.

<span id="page-18-0"></span>Klicken Sie auf **Application Dependency Discovery Manager-Integration konfigurieren**, wählen Sie **Änderungsereignisse konfigurieren** und danach **Application Dependency Discovery Manager konfigurieren** aus und führen Sie die folgenden Schritte aus:

- a. Installieren Sie das Ereignismodul von "Application Dependency Discovery Manager".
- b. Konfigurieren Sie "Application Dependency Discovery Manager" für die Änderungsereignisüberwachung.
- c. Führen Sie die Mindestkonfiguration für das Ereignismodul von "Application Dependency Discovery Manager" aus, um alle Ereignisse aus einer einzelnen Domäne an den Universal Agent zu senden, den Sie für die Ereignisweiterleitung verwenden.
- d. Ändern Sie die Standardkonfigurationsdatei des Ereignismoduls von "Application Dependency Discovery Manager", um zu definieren, welche Konfigurationsänderungsereignisse an den Universal Agent gesendet werden, und um die Ereigniszustellung an Tivoli Enterprise Console, IBM Tivoli Netcool/OMNIbus oder beide zu aktivieren.
- 4. Die für den Überwachungsabdeckungsbericht verwendeten Daten werden von einem Integrationsagenten abgerufen, der auf dem System installiert werden muss, auf dem Tivoli Enterprise Portal Server installiert ist, und der entsprechend einer konfigurierbaren Frequenz automatisch ausgeführt wird. Er muss im gleichen Installationsverzeichnis installiert werden wie Tivoli Enterprise Portal Server (\$CANDLEHOME. Außerdem müssen Sie Unterstützung für den Agenten sowohl auf Tivoli Enterprise Monitoring Server als auch auf Tivoli Enterprise Portal Server installieren und Sie müssen einen UNIX OS-Agenten auf dem System installieren, auf dem Tivoli Enterprise Portal Server installiert ist.

Der Prozess wird auf dem System gestartet, auf dem Tivoli Enterprise Monitoring Server installiert ist. Daher müssen Sie auf diesem System auf **Überwachungsagent für Integration installieren** klicken und die angezeigten Schritte ausführen.

5. Die Integration von Usage and Accounting Manager mit IBM Tivoli Monitoring erfordert den Import des Arbeitsbereichs in Tivoli Enterprise Monitoring Server. Klicken Sie auf dem System, auf dem Tivoli Enterprise Monitoring Server installiert ist, auf **Usage and Accounting Manager-Integration konfigurieren** und importieren Sie den Arbeitsbereich.

## **Schritt 4: Installation und Konfiguration der Überwachungsagenten auf AIX-Knoten**

IBM Tivoli Monitoring ruft Überwachungsdaten von den Agenten ab, die auf den zu überwachenden Knoten installiert sind. Damit ein Knoten in den von Ihnen importierten Management Edition for AIX-Arbeitsbereichen angezeigt wird, müssen Sie auf diesen Knoten mindestens einen Agenten installieren. Im Produktpaket für dieses Launchpad sind alle Agenten enthalten, die Sie möglicherweise auf einem AIX-Knoten installieren müssen. Weitere Informationen zu diesen Agenten finden Sie in der Dokumentation zu IBM Tivoli Monitoring. Die Dokumentation ist folgendermaßen aufgebaut:

#### **Basisagenten**

Diese Agenten können unabhängig von der Hardware auf allen AIX-Knoten installiert werden. Sie können einen oder mehrere der folgenden Agenten installieren:

#### **UNIX OS Agent**

Dieser Agent ist für ferne Operationen erforderlich. Weitere Informationen finden Sie im Information Center von "IBM Tivoli Monitoring" auf folgender Website:

[http://publib.boulder.ibm.com/infocenter/tivihelp/v15r1/topic/](http://publib.boulder.ibm.com/infocenter/tivihelp/v15r1/topic/com.ibm.itm.doc_6.2.2/main_unix.htm) [com.ibm.itm.doc\\_6.2.2/main\\_unix.htm](http://publib.boulder.ibm.com/infocenter/tivihelp/v15r1/topic/com.ibm.itm.doc_6.2.2/main_unix.htm)

#### **UNIX Log Agent**

Dieser Agent ist für die Anzeige von Protokolldateien erforderlich. Weitere Informationen finden Sie im Information Center von "IBM Tivoli Monitoring" auf folgender Website:

[http://publib.boulder.ibm.com/infocenter/tivihelp/v15r1/topic/](http://publib.boulder.ibm.com/infocenter/tivihelp/v15r1/topic/com.ibm.itm.doc_6.2.2/main_log.htm) [com.ibm.itm.doc\\_6.2.2/main\\_log.htm](http://publib.boulder.ibm.com/infocenter/tivihelp/v15r1/topic/com.ibm.itm.doc_6.2.2/main_log.htm)

#### **Universal Agent**

Dieser Agent ist für die Integration von Konfigurationsereignissen von Tivoli Application Dependency Discovery Manager in IBM Tivoli Monitoring erforderlich. Weitere Informationen finden Sie im Information Center von "IBM Tivoli Monitoring" auf folgender Website:

[http://publib.boulder.ibm.com/infocenter/tivihelp/v15r1/topic/](http://publib.boulder.ibm.com/infocenter/tivihelp/v15r1/topic/com.ibm.itm.doc_6.2.1/621uausers.htm) [com.ibm.itm.doc\\_6.2.1/621uausers.htm](http://publib.boulder.ibm.com/infocenter/tivihelp/v15r1/topic/com.ibm.itm.doc_6.2.1/621uausers.htm)

**Anmerkung:** Der Universal Agent sollte nicht ohne den UNIX OS Agent, von dem er verwaltet wird, installiert werden.

### **System p-Agenten**

Diese Agenten können nur auf System p-Knoten installiert werden. Je nachdem, was überwacht werden soll, können Sie auf diesen Knoten auswählen, ob nur ein Basisagent, nur ein System p-Agent oder beide Agententypen installiert werden sollen. Sie können einen oder mehrere der folgenden Agenten installieren:

#### **AIX Premium-Agent**

Dieser Agenten überwacht den Status und die Leistung der logischen AIX-Partition und stellt Informationen zur CPU- und Speicherbelegung der logischen Partition und der Auslastungspartition sowie Prozessinformationen bereit. Dieser Agent muss auf jeder logischen Partition installiert sein, die Sie überwachen möchten. Weitere Informationen finden Sie im Information Center von "IBM Tivoli Monitoring" auf folgender Website:

[http://publib.boulder.ibm.com/infocenter/tivihelp/v15r1/topic/](http://publib.boulder.ibm.com/infocenter/tivihelp/v15r1/topic/com.ibm.itm.doc_6.2.2/paix621.htm) [com.ibm.itm.doc\\_6.2.2/paix621.htm](http://publib.boulder.ibm.com/infocenter/tivihelp/v15r1/topic/com.ibm.itm.doc_6.2.2/paix621.htm)

#### **Central Electronics Complex Base**

Dieser Agent ist im virtuellen E/A-Server vorinstalliert. Er überwacht das Frame, in dem sich der Agent befindet, und wird zur Überwachung der Nutzung des gesamten Frame sowie zur Bereitstellung von Informationen zur Nutzung durch die überwachte logische Partition verwendet. Weitere Informationen finden Sie im Information Center von "IBM Tivoli Monitoring" auf folgender Website:

[http://publib.boulder.ibm.com/infocenter/tivihelp/v15r1/topic/](http://publib.boulder.ibm.com/infocenter/tivihelp/v15r1/topic/com.ibm.itm.doc_6.2.2/pcec621.htm) [com.ibm.itm.doc\\_6.2.2/pcec621.htm](http://publib.boulder.ibm.com/infocenter/tivihelp/v15r1/topic/com.ibm.itm.doc_6.2.2/pcec621.htm)

### **VIOS Premium-Agent**

Dieser Agent ist im virtuellen E/A-Server vorinstalliert. Weitere Informationen finden Sie im Information Center von "IBM Tivoli Monitoring" auf folgender Website: [http://](http://publib.boulder.ibm.com/infocenter/tivihelp/v15r1/topic/com.ibm.itm.doc_6.2.1/pvios6201.htm) [publib.boulder.ibm.com/infocenter/tivihelp/v15r1/topic/](http://publib.boulder.ibm.com/infocenter/tivihelp/v15r1/topic/com.ibm.itm.doc_6.2.1/pvios6201.htm) [com.ibm.itm.doc\\_6.2.1/pvios6201.htm](http://publib.boulder.ibm.com/infocenter/tivihelp/v15r1/topic/com.ibm.itm.doc_6.2.1/pvios6201.htm)

#### **Hardware Management Console Base**

Dieser Agent überwacht den Status von HMC und stellt eine Liste der Systeme bereit, die von HMC verwaltet werden. Dieser Agent kann auf einer logischen Client-Partition installiert werden. Weitere Informationen finden Sie im Information Center von "IBM Tivoli Monitoring" auf folgender Website:

[http://publib.boulder.ibm.com/infocenter/tivihelp/v15r1/topic/](http://publib.boulder.ibm.com/infocenter/tivihelp/v15r1/topic/com.ibm.itm.doc_6.2.2/phmc621.htm) [com.ibm.itm.doc\\_6.2.2/phmc621.htm](http://publib.boulder.ibm.com/infocenter/tivihelp/v15r1/topic/com.ibm.itm.doc_6.2.2/phmc621.htm)

#### **Warehouse-Agenten**

Diese Agenten können unabhängig von der Hardware auf allen AIX-Knoten installiert werden.

#### **Warehouse Summarization and Pruning Agent**

Weitere Informationen finden Sie im Information Center von "IBM Tivoli Monitoring" auf folgender Website: [http://](http://publib.boulder.ibm.com/infocenter/tivihelp/v15r1/topic/com.ibm.itm.doc_6.2.1/s_p/om_net_agent_template.htm) [publib.boulder.ibm.com/infocenter/tivihelp/v15r1/topic/](http://publib.boulder.ibm.com/infocenter/tivihelp/v15r1/topic/com.ibm.itm.doc_6.2.1/s_p/om_net_agent_template.htm) [com.ibm.itm.doc\\_6.2.1/s\\_p/om\\_net\\_agent\\_template.htm](http://publib.boulder.ibm.com/infocenter/tivihelp/v15r1/topic/com.ibm.itm.doc_6.2.1/s_p/om_net_agent_template.htm)

### **Warehouse Proxy Agent**

Weitere Informationen finden Sie im Information Center von "IBM Tivoli Monitoring" auf folgender Website: [http://](http://publib.boulder.ibm.com/infocenter/tivihelp/v15r1/topic/com.ibm.itm.doc_6.2.1/w_p/om_net_agent_template.htm) [publib.boulder.ibm.com/infocenter/tivihelp/v15r1/topic/](http://publib.boulder.ibm.com/infocenter/tivihelp/v15r1/topic/com.ibm.itm.doc_6.2.1/w_p/om_net_agent_template.htm) [com.ibm.itm.doc\\_6.2.1/w\\_p/om\\_net\\_agent\\_template.htm](http://publib.boulder.ibm.com/infocenter/tivihelp/v15r1/topic/com.ibm.itm.doc_6.2.1/w_p/om_net_agent_template.htm)

### **IBM Tivoli Performance Analyzer-Agent**

Dieser Agent kann unabhängig von der Hardware auf allen AIX-Knoten installiert werden. Weitere Informationen finden Sie im Information Center von "Tivoli Performance Analyzer" auf folgender Website: http:// publib.boulder.ibm.com/infocenter/tivihelp/v15r1/topic/ com.ibm.kpa.doc/itpa\_welcome.html

#### v **Installation der Agenten:**

- Die Agenten können auf zwei Arten installiert werden:
	- **Implementieren Sie sie mithilfe von IBM Tivoli Monitoring** (empfohlen für umfangreiche Umgebungen)
		- Mittels der Funktionen von IBM Tivoli Monitoring können ganze Agentengruppen implementiert werden. Ausführliche Informationen hierzu finden Sie in den Veröffentlichungen zu IBM Tivoli Monitoring.

#### - **Installieren Sie sie über das Launchpad**

- Zur Installation und Konfiguration der Basisagenten klicken Sie auf **Monitoring installieren** und dann auf die Untermenüoption **Basisagenten installieren**.
- Zur Installation und Konfiguration der System p-Agenten klicken Sie auf **Monitoring installieren** und dann auf die Untermenüoption **System p-Agenten installieren**.

**Anmerkung:** Zwar können alle Agenten desselben Typs in einem Vorgang auf einem Knoten installiert werden, sie müssen aber einzeln konfiguriert werden.

Sie können Überwachungsagenten für andere Plattformen als AIX installieren und sie so konfigurieren, dass sie Berichte an den installierten Tivoli Enterprise Monitoring Server senden. Diese Agenten werden in den Übersichtsansichten angezeigt, allerdings können Sie keine Konfigurations- oder Konfigurationsänderungsdaten aus IBM Tivoli Application Dependency Discovery Manager abrufen.

### <span id="page-21-0"></span>**Schritt 5: Verwenden der Arbeitsbereiche**

Informationen zur Verwendung der Arbeitsbereiche von IBM Management Edition for AIX finden Sie im Handbuch "Using IBM Management Edition for AIX" (Verwenden der IBM Management Edition for AIX). Dieses Handbuch können Sie im Launchpad über den Link 'Use IBM Management Edition for AIX workspaces' (Arbeitsbereiche von IBM Management Edition for AIX verwenden) aufrufen.

## <span id="page-22-0"></span>**Kapitel 3. Installation**

In diesem Kapitel finden Sie Informationen zur Installation und Konfiguration der einzelnen in AIX Enterprise Edition enthaltenen Komponenten.

### **Launchpad starten**

Das Launchpad ist ein Programm, mit dem eine einfachere Installation aller in AIX Enterprise Edition enthaltenen Tivoli-Produkte von einer zentralen grafischen Benutzerschnittstelle aus möglich ist. Dieses Launchpad läuft unter IBM AIX 5.3 mit mindestens Technology Level 7, Servicepack 4. IBM AIX 6.1 läuft mit mindestens Technology Level 1 und wird in einem Web-Browser-Fenster ausgeführt. Der unterstützte Browser ist Mozilla Firefox for AIX, Versionen 1.5.0.10 oder höher. Wenn Sie die zuletzt genannte Version herunterladen und Informationen zu den Systemvoraussetzungen abrufen möchten, rufen Sie die folgende Website auf: [http://www.ibm.com/systems/p/os/aix/browsers/index.html.](http://www.ibm.com/systems/p/os/aix/browsers/index.html)

Das Launchpad kann erst verwendet werden, nachdem es lokal auf dem System gestartet wurde, auf dem die Produkte der Management Edition for AIX installiert werden sollen. Folgende Operationen können jedoch nicht nur lokal, sondern auch fern ausgeführt werden:

- Erstellen/Löschen der Usage and Accounting Manager-Datenbank
- v Erstellen/Löschen der Tivoli Application Dependency Discovery Manager-Datenbank
- v Erstellen der IBM Tivoli Data Warehouse-Datenbank

AIX Enterprise Edition umfasst ein Launchpad, DB2 sowie drei Tivoli-Produkte.

#### 1. **Firefox installieren**

Für die Verwendung des Launchpads muss ein Web-Browser unter AIX installiert werden. Im Folgenden finden Sie den Vorgang zur Installation von Firefox unter AIX:

- 1. Laden Sie die Datei 'Firefox.base.tar.gz' herunter und dekomprimieren Sie sie.
- 2. Legen Sie nach erfolgreicher Installation des Web-Browsers den Datenträger mit dem Launchpad in das Laufwerk für zusätzliche Speichermedien ein und führen Sie den Befehl **launchpad.sh** aus. Beachten Sie, dass Sie eine grafische Benutzerumgebung benötigen, um das Launchpad mit dem Web-Browser aufzurufen.
- 3. Bei Ausführung der Datei launchpad.sh werden Sie aufgefordert, die Lizenzvereinbarung zu akzeptieren. Lesen Sie die Lizenzvereinbarung für die Management Edition for AIX (dieselbe Anzeige wird auch bei der Installation von AIX Enterprise Edition angezeigt) und klicken Sie auf **Accept** (Annehmen).
- 4. Es wird die Hauptseite des Launchpads angezeigt. Hier können Sie alle Produkte der Management Edition for AIX installieren. Blättern Sie durch die einzelnen Menüs im linken Teilfenster für eine zukünftige Installation.

## <span id="page-23-0"></span>**Bericht zu Voraussetzungen anzeigen**

Über diesen Link wird ein Bericht zur Verfügbarkeit aller Voraussetzungen für die einzelnen Komponenten angezeigt.

Aus der Zusammenfassungsanzeige geht hervor, welche Produkte auf dem lokalen System installiert werden können und welche nicht, je nachdem, welche Voraussetzungen für die Produktpakete erfüllt sind. Ist eine Voraussetzung in dem Bericht als nicht erfüllt angegeben, rufen Sie den Link zu dem betreffenden Produkt im Launchpad auf und befolgen Sie die Anweisungen dort. Der Bericht kann durch Anklicken von **Refresh** (Aktualisieren) aktualisiert werden.

### **DB2 installieren**

Es ist DB2 9.5 erforderlich. Wenn diese Version von DB2 noch nicht installiert ist, können Sie sie aus dem Launchpad installieren. Die Lizenz muss dann registriert werden.

- **Anmerkung:** Gemäß den Installationsrichtlinien darf die Datenbank nicht auf dem Computer installiert werden, auf dem IBM Tivoli Application Dependency Discovery Manager installiert werden soll. Die Datenbankinstallation muss auf dem Computer erfolgen, auf dem Tivoli Enterprise Portal Server (ein Teil von IBM Tivoli Monitoring) installiert wird.
- v **DB2 9.5 mit Fixpack 04 installieren**

Klicken Sie zur Installation von DB2 auf **IBM DB2 Database Enterprise Server Edition Version 9.5 mit integriertem Fixpack 04 installieren**. Daraufhin wird der DB2-Installationsassistent gestartet.

– Installieren Sie IBM DB2 Database Enterprise Server Edition Version 9.5 mit integriertem Fixpack 04.

Umfassende Installationsanweisungen finden Sie im DB2 Information Center unter 'Installieren':

- – [http://publib.boulder.ibm.com/infocenter/db2luw/v9/index.jsp?topic=/](http://publib.boulder.ibm.com/infocenter/db2luw/v9/index.jsp?topic=/com.ibm.db2.udb.doc/doc/t0024287.htm) [com.ibm.db2.udb.doc/doc/t0024287.htm](http://publib.boulder.ibm.com/infocenter/db2luw/v9/index.jsp?topic=/com.ibm.db2.udb.doc/doc/t0024287.htm)
- v **Fixpack 04 auf einer vorhandenen Instanz von DB2 9.5 installieren**

Geben Sie für eine Installation von Fixpack 04 auf einer vorhandenen Instanz von DB2 9.5 die erforderlichen Informationen ein und klicken Sie auf **Install Fix Pack 04 on an existing instance of DB2 9.5.** (Fixpack 04 auf einer vorhandenen Instanz von DB2 9.5 installieren).

- DB2-Installationsverzeichnis /opt/IBM/db2/V9.5
- v **Neueste DB2-Korrektur installieren**

Optional kann die neueste Programmkorrektur auf Fixpack 04 installiert werden (empfohlen). Rufen Sie die Unterstützungsseite für IBM DB2 Database auf. Suchen Sie unter Beachtung der Anweisungen auf dieser Seite nach der neuesten Programmkorrektur für das von Ihnen installierte Produkt und laden Sie sie herunter. Installieren Sie die Programmkorrektur(en) entsprechend den Anweisungen in den zugehörigen Readme-Dateien. Klicken Sie auf den folgenden Link, um auf die Unterstützungsseite zu gelangen:

– [http://www-01.ibm.com/software/data/db2/support/db2\\_9/](http://www-01.ibm.com/software/data/db2/support/db2_9/)

### <span id="page-24-0"></span>**Tivoli Application Dependency Discovery Manager-Datenbank erstellen**

Zur Installation von Tivoli Application Dependency Discovery Manager muss zunächst in der für die Management Edition for AIX verwendeten IBM DB2 Database-Instanz der Tivoli Application Dependency Discovery Manager erstellt werden.

Informationen zu den Software- und Hardwarevoraussetzungen für diese Software finden Sie auf der Website [http://publib.boulder.ibm.com/infocenter/tivihelp/](http://publib.boulder.ibm.com/infocenter/tivihelp/v10r1/topic/com.ibm.taddm.doc_7.1.2/cmdb_welcome.html) [v10r1/index.jsp?topic=/com.ibm.taddm.doc\\_7.1/cmdb\\_welcome.html.](http://publib.boulder.ibm.com/infocenter/tivihelp/v10r1/topic/com.ibm.taddm.doc_7.1.2/cmdb_welcome.html)

Geben Sie die nachfolgend aufgeführten erforderlichen Informationen ein und klicken Sie dann auf **Create Tivoli Application Dependency Discovery Manager database** (Tivoli Application Dependency Discovery Manager-Datenbank erstellen):

```
DB2-Instanz
db2inst1
```
**Datenbankname** cmdh

## **Tivoli Application Dependency Discovery Manager installieren und konfigurieren**

Informationen zu den Software- und Hardwarevoraussetzungen für diese Software sind der Website [http://publib.boulder.ibm.com/infocenter/tivihelp/v10r1/topic/](http://publib.boulder.ibm.com/infocenter/tivihelp/v10r1/topic/com.ibm.taddm.doc_7.1.2/cmdb_welcome.html) [com.ibm.taddm.doc\\_7.1.2/cmdb\\_welcome.html](http://publib.boulder.ibm.com/infocenter/tivihelp/v10r1/topic/com.ibm.taddm.doc_7.1.2/cmdb_welcome.html) zu entnehmen.

Gehen Sie wie folgt vor, um Tivoli Application Dependency Discovery Manager zu installieren:

- 1. Melden Sie sich beim AIX-System als Rootbenutzer an.
- 2. Suchen Sie die Installationsmedien und kopieren Sie sie auf das AIX-System. Als TADDM-Installationsimage wird das Verzeichnis /mnt/TADDM71 verwendet.
- 3. Wechseln Sie in das Launchpad-Verzeichnis und führen Sie den Befehl **launchpad.sh** aus. Beispiel:

# /mnt/launchpad.sh

- 4. Klicken Sie auf den Befehl **launchpad.sh**, um die Launchpad-Anzeige zu öffnen.
- 5. Klicken Sie auf **Produkte installieren** → **Application Dependency Discovery Manager installieren** → **Produkt installieren** in linken Teilfenster und anschließend auf **Tivoli Application Dependency Discovery Manager installieren**.
	- **Anmerkung:** Falls Sie nicht das Launchpad verwenden möchten, sondern direkt ein Installationsprogramm für Tivoli Application Dependency Discovery Manager aufrufen möchten, führen Sie den Befehl /TADDM\_media/TADDM/setupAix.bin in der X Windows-Umgebung aus.
- 6. "IBM Tivoli Application Dependency Discovery Manager muss auf einem anderen Computer als die zugehörige Datenbank installiert werden." Klicken Sie auf **OK**, um fortzufahren.
- 7. Geben Sie im daraufhin angezeigten Fenster einen Verzeichnispfad für die Tivoli Application Dependency Discovery Manager-Installation an und klicken Sie auf **OK**. Im nächsten Fenster wird der InstallShield Wizard angezeigt. Klicken Sie auf **Next** (Weiter).
- 8. Im folgenden Fenster ist die Lizenzvereinbarung für Tivoli Application Dependency Discovery Manager aufgeführt. Lesen Sie die Lizenzbedingungen. Falls Sie den Lizenzbedingungen zustimmen, klicken Sie auf **I accept** (Ich stimme überein), um sowohl die IBM Bedingungen als auch die anderen Bedingungen zu akzeptieren. Klicken Sie auf **Next** (Weiter).
- 9. Im nächsten Fenster werden Sie aufgefordert, den Namen des Verzeichnisses einzugeben, in dem Tivoli Application Dependency Discovery Manager installiert werden soll. Klicken Sie auf **Next** (Weiter).
- 10. Im folgenden Fenster sind die möglichen Installationstypen aufgeführt. Wählen Sie den Installationstyp aus: **simple** (einfach) oder **advanced** (erweitert). Bei einer einfachen Installation werden für die lokale DB2-Datenbank Standardwerte verwendet. Klicken Sie auf **Next** (Weiter).
- 11. Im nächsten Fenster kann der Servertyp ausgewählt werden. Wählen Sie den Servertyp für den zu installierenden Tivoli Application Dependency Discovery Manager-Server aus. Klicken Sie auf **Next** (Weiter).
- 12. Als Nächstes werden Informationen zum Tivoli Application Dependency Discovery Manager-Server-Port angezeigt. Prüfen Sie die Standardportinformationen und ändern Sie die Portnummern bei Bedarf. Klicken Sie auf **Next** (Weiter).
- 13. Geben Sie im folgenden Fenster die Portinformationen für den Domänenmanagerserver an. Klicken Sie auf **Next** (Weiter).
- 14. Geben Sie im nächsten Fenster den Hostnamen für den Remote Method Invocation-Server (RMI-Server) ein. Wählen Sie anschließend die zu installierenden Plattformbinärdateien aus.
- 15. Wählen Sie **Start the server at system boot** (Server beim Systemboot starten) aus, um "Tivoli Application Dependency Discovery Manager Server" beim Systemstart zu starten.
- 16. Soll der Server nach Abschluss der Installation von Tivoli Application Dependency Discovery Manager gestartet werden, wählen Sie **Start the server after install** (Server nach der Installation starten) aus. Klicken Sie auf **Next** (Weiter).
- 17. Im nächsten Fenster werden Sie zur Eingabe des Hostnamens und der Portnummer der Change and Configuration Management Database (CCMDB) aufgefordert. Sie können ein Upgrade dieser Komponente kaufen, mit der Sie Freigabemanagementtasks mithilfe von Workflows ausführen und ändern können. Nehmen Sie keine Angabe vor, falls CCMDB in Ihrer Implementierung nicht enthalten ist. Klicken Sie auf **Next** (Weiter).
- 18. Wählen Sie im folgenden Fenster den Datenbanktyp für die zu installierende Tivoli Application Dependency Discovery Manager-Datenbank aus. Klicken Sie auf **Next** (Weiter).
- 19. Geben Sie im nächsten Fenster die erforderlichen Datenbankinformationen ein und klicken Sie auf **Next** (Weiter).
- 20. Nun können Sie die Option für die mit Tivoli Application Dependency Discovery Manager zu verwendende Benutzerregistry auswählen. Klicken Sie auf **Next** (Weiter).
- 21. Im nächsten Fenster wird ein Ergebnisbericht angezeigt. Sind diese Angaben korrekt, klicken Sie auf **Install** (Installieren), um die Installation zu starten.
- 22. Prüfen Sie nach Abschluss der Installation die Installationszusammenfassung und klicken Sie auf **Finish** (Fertigstellen).

## <span id="page-26-0"></span>**Tivoli Application Dependency Discovery Manager-Produktkonsole starten**

Bevor Tivoli Application Dependency Discovery Manager zum ersten Mal ausgeführt wird, ist sicherzustellen, dass der Browser den von der IBM Tivoli Application Dependency Discovery Manager-CD installierten Befehl **javaws** verwendet. Prüfen Sie die Einstellungen für den ausführbaren Befehl **javaws** und vergewissern Sie sich, dass die IBM Java 2 Platform Standard Edition 5.0 angegeben ist.

So starten Sie die Produktkonsole:

- 1. Öffnen Sie einen Web-Browser und geben Sie die URL sowie die Portnummer des Systems ein, auf dem der TADDM-Server installiert wurde. Die Standardportnummer lautet 9430. Ein Beispiel:<http://system.company.com:9430> Die Startseite von Tivoli Application Dependency Discovery Manager wird aufgerufen. Vergewissern Sie sich, dass alle Services in der Administratorkonsole gestartet wurden.
- 2. (Optional) Gehen Sie wie folgt vor, um eine SSL-Verbindung zu verwenden:
	- a. Wählen Sie unter der Überschrift 'Product Console' (Produktkonsole) die Option **Show SSL Options** (SSL-Optionen anzeigen) aus.
	- b. Klicken Sie für den Truststore-Download auf **Download Trust Store** (Truststore herunterladen) und wählen Sie ein Verzeichnis aus, in dem die Truststore-Datei gespeichert werden soll.
	- c. Geben Sie im Eingabefeld rechts neben dem Link **Download Trust Store** den Namen des Verzeichnisses ein, in dem die Truststore-Datei gespeichert ist.
- 3. Klicken Sie auf **Start Product Console** (Produktkonsole starten). Das Fenster für den Dateidownload wird aufgerufen.
- 4. Klicken Sie im Fenster für den Dateidownload auf **Open** (Öffnen). Daraufhin wird das Anmeldefenster angezeigt.
- 5. Geben Sie im Feld **Username** (Benutzername) den Benutzernamen für die Verbindung zum Tivoli Application Dependency Discovery Manager-Server ein. Verwenden Sie dabei entweder einen während der Installation erstellten Benutzeraccount oder den standardmäßigen Administratoraccount. Der Name des Benutzers mit Administratorberechtigung lautet standardmäßig Administrator.
- 6. Geben Sie im Feld **Password** (Kennwort) das Kennwort zu dem Benutzernamen ein. Das Kennwort zum Standardnamen für den Benutzer mit Administratorberechtigung lautet collation.
- 7. Geben Sie im Feld **Server** den vollständig qualifizierten Namen des Servers ein, auf den zugegriffen werden soll. Im Feld **Server** ist bereits der Standardservername eingetragen.
- 8. Geben Sie im Feld **Port** die Portnummer für den Server ein. Im Feld **Port** ist bereits die Standardportnummer eingetragen.
- 9. (Optional) Wählen Sie **Establish a secure (SSL) session** (Sichere SSL-Sitzung einrichten) aus, wenn alle Daten einschließlich Benutzername und Kennwort vor der Übertragung über das Netz verschlüsselt werden sollen. Die Verwendung von SSL ist nur möglich, wenn bei der Installation des Produktkonsolen-Clients der Truststore für den Server gespeichert wurde.
- 10. Klicken Sie auf **Login** (Anmeldung). Das Produktkonsolen-Clientfenster wird aufgerufen.

Weitere Informationen zu dieser Software finden Sie auf der Site [http://publib.boulder.ibm.com/infocenter/tivihelp/v10r1/topic/](http://publib.boulder.ibm.com/infocenter/tivihelp/v10r1/topic/com.ibm.taddm.doc_7.1.2/cmdb_welcome.html) [com.ibm.taddm.doc\\_7.1.2/cmdb\\_welcome.html.](http://publib.boulder.ibm.com/infocenter/tivihelp/v10r1/topic/com.ibm.taddm.doc_7.1.2/cmdb_welcome.html)

### <span id="page-27-0"></span>**IBM Tivoli Monitoring V6.2.2 installieren und konfigurieren**

Informationen zu den Software- und Hardwarevoraussetzungen für diese Software sind der Website [http://publib.boulder.ibm.com/infocenter/tivihelp/v15r1/topic/](http://publib.boulder.ibm.com/infocenter/tivihelp/v15r1/topic/com.ibm.itm.doc_6.2.2/welcome.htm) [com.ibm.itm.doc\\_6.2.2/welcome.htm](http://publib.boulder.ibm.com/infocenter/tivihelp/v15r1/topic/com.ibm.itm.doc_6.2.2/welcome.htm) zu entnehmen.

In diesem Abschnitt wird die Installation von IBM Tivoli Monitoring V6.2.2 beschrieben. Folgende Themen werden behandelt:

- v "Installationsvorbereitungen" auf Seite 22
- v ["Tivoli Enterprise Monitoring Server installieren" auf Seite 23](#page-28-0)
- v ["Tivoli Enterprise Portal Server installieren" auf Seite 23](#page-28-0)
- v ["Betriebssystemagenten installieren und konfigurieren" auf Seite 24](#page-29-0)
- ["System p-Agenten installieren und konfigurieren" auf Seite 25](#page-30-0)
- ["Warehouse Proxy Agent installieren" auf Seite 26](#page-31-0)
- v ["Summarization and Pruning Agent installieren" auf Seite 26](#page-31-0)

### **Installationsvorbereitungen**

Beachten Sie vor der Installation folgende Informationen zu den Installationsverfahren.

In den Installationsverfahren wird die Installation einer einzelnen Komponente (beispielsweise des Überwachungsservers) auf einem Computer erläutert. Falls auf einem Computer mehrere Komponenten (beispielsweise der Überwachungs- und der Portalserver) installiert werden sollen und diese Installation gleichzeitig über die Befehlszeile erfolgen soll, können die durchzuführenden Schritte abweichen. Weitere Informationen hierzu finden Sie im *IBM Tivoli Monitoring Installation and Setup Guide*, GC32-9407.

Um festzustellen, welches Verfahren und welche Konfiguration am besten für Ihre Umgebung geeignet sind, sollten Sie einige Grundprinzipien und Richtlinien in Betracht ziehen.

Wenn Sie IBM Tivoli Monitoring nicht über das Launchpad auf der Konsole installieren, wird ein aktiver X Windows-Emulator benötigt, da von einigen Komponenten der Installation für Antworten, durch die die Konfiguration festgelegt wird, eine Shell generiert wird.

Einzelheiten zu den Voraussetzungen für die über das Launchpad installierte Komponenten finden Sie auf der Seite mit den Produktinformationen im Launchpad. Dort sind die unterstützten Versionen der betreffenden Produkte dokumentiert. Außerdem finden Sie dort Links zu weiterem Referenzmaterial im IBM Tivoli Information Center.

Um IBM Tivoli Monitoring aus dem Eingangsfenster des Launchpads zu installieren, wählen Sie in der Seitenleiste **Monitoring installieren** aus.

**Anmerkung:** Für die Installation der IBM Tivoli Monitoring-Komponenten können Sie keinen DBCS-Zeichensatz verwenden.

### <span id="page-28-0"></span>**Tivoli Enterprise Monitoring Server installieren**

In der Launchpad-Anzeige **Installing the Tivoli Enterprise Monitoring Server** (Tivoli Enterprise Monitoring Server installieren) sind die Anfangsoptionen für die Installation dieser IBM Tivoli Monitoring-Komponente aufgeführt:

- 1. Geben Sie zur Installation von Tivoli Enterprise Monitoring Server den Installationspfad, den Verschlüsselungsschlüssel und den Namen des Tivoli Enterprise Monitoring Servers ein und klicken Sie auf **Tivoli Enterprise Monitoring Server installieren**.
- 2. Geben Sie zur Konfiguration von Tivoli Enterprise Monitoring Server den Installationspfad und den Namen des Servers ein und klicken Sie auf **Tivoli Enterprise Monitoring Server konfigurieren**.
- 3. Geben Sie zum Aktivieren der Anwendungsunterstützung für Überwachungsagenten den Installationspfad sowie den Namen des Tivoli Enterprise Monitoring Servers ein und klicken Sie auf folgende Links:
	- v Anwendungsunterstützung für Basisagenten aktivieren
	- Anwendungsunterstützung für System p-Agenten installieren
	- v Anwendungsunterstützung für System p-Agenten aktivieren
	- v Anwendungsunterstützung für Performance Analyzer-Agent installieren
	- Anwendungsunterstützung für Performance Analyzer-Agent aktivieren
- 4. Geben Sie zum Starten und Stoppen von Tivoli Enterprise Monitoring Server den Installationspfad und den Namen des Servers ein und klicken Sie auf folgende Links:
	- Tivoli Enterprise Monitoring Server starten
	- v Tivoli Enterprise Monitoring Server stoppen

Weitere Informationen zu Installations- und Konfigurationstasks entnehmen Sie bitte dem *IBM Tivoli Monitoring Installation and Setup Guide*.

### **Tivoli Enterprise Portal Server installieren**

In der Launchpad-Anzeige **Installing the Tivoli Enterprise Portal Server** (Tivoli Enterprise Portal Server installieren) sind die Anfangsoptionen für die Installation dieser IBM Tivoli Monitoring-Komponente aufgeführt:

- 1. Geben Sie zur Installation von Tivoli Enterprise Portal Server den Installationspfad und Verschlüsselungsschlüssel ein und klicken Sie auf **Tivoli Enterprise Portal Server installieren**.
- 2. Geben Sie zur Installation der Anwendungsunterstützung für Überwachungsagenten den Installationspfad ein und klicken Sie auf folgende Links:
	- v Tivoli Enterprise Portal Server-Unterstützung für Basis-Überwachungsagenten installieren
	- Tivoli Enterprise Portal Browser-Client-Unterstützung für Basis-Überwachungsagenten installieren
	- v Tivoli Enterprise Portal Server-Unterstützung für System p-Überwachungsagenten installieren
	- v Tivoli Enterprise Portal Browser-Client-Unterstützung für System p-Überwachungsagenten installieren
	- Tivoli Enterprise Portal Server-Unterstützung für Performance Analyzer-Agent installieren
	- v Tivoli Enterprise Portal Browser-Client-Unterstützung für Performance Analyzer-Agent installieren
- <span id="page-29-0"></span>3. Geben Sie zur Konfiguration von Tivoli Enterprise Portal Server den Installationspfad ein und klicken Sie auf **Tivoli Enterprise Portal Server konfigurieren**.
- 4. Geben Sie zum Starten und Stoppen des Tivoli Enterprise Portal Servers den Installationspfad ein und klicken Sie auf folgende Links:
	- Tivoli Enterprise Portal Server starten
	- Tivoli Enterprise Portal Server stoppen

Weitere Informationen zu Installations- und Konfigurationstasks entnehmen Sie bitte dem *IBM Tivoli Monitoring Installation and Setup Guide*.

### **Betriebssystemagenten installieren und konfigurieren**

Führen Sie zur Installation und Konfiguration der Betriebssystemagenten (OS Agents) den folgenden Vorgang aus:

- 1. Wählen Sie zur Installation eines oder mehrerer Betriebssystemagenten auf diesem Computer den bzw. die zu installierenden Agenten aus, geben Sie den Installationspfad und Verschlüsselungsschlüssel ein und klicken Sie auf **Ausgewählte Agenten installieren**. Weitere Informationen zu den Eingabedaten und den Agenten finden Sie in der Dokumentation zu IBM Tivoli Monitoring. Es stehen folgende Installati
	- onsoptionen zur Verfügung:
	- UNIX OS Agent installieren
	- UNIX Log Agent installieren
	- Universal Agent installieren
- 2. Die einzelnen auf diesem Computer installierten Agenten müssen konfiguriert werden. Geben Sie zur Konfiguration eines Agenten den Installationspfad des Agenten ein und klicken Sie auf den entsprechenden Link:
	- UNIX OS Agent konfigurieren
	- UNIX Log Agent konfigurieren
	- Universal Agent konfigurieren
- 3. Wählen Sie zum Stoppen oder Starten von Betriebssystemagenten den bzw. die betreffenden Agenten aus, geben Sie den Installationspfad ein und klicken Sie auf die folgenden Links:
	- UNIX OS Agent
	- UNIX Log Agent
	- Universal Agent

Weitere Informationen zur Installation und Konfiguration von Agenten finden Sie in den folgenden Veröffentlichungen:

- v Allgemeine Informationen zur Installation und Konfiguration von Agenten finden Sie im Abschnitt 'Installation and initial configuration of base components and agents' --> 'Installing IBM Tivoli Monitoring' --> 'Installing monitoring agents' --> 'Linux or UNIX: Installing a monitoring agent' (Installation und Erstkonfiguration von Basiskomponenten und Agenten --> IBM Tivoli Monitoring installieren --> Überwachungsagenten installieren --> Linux oder UNIX: Überwachungsagent installieren) im folgenden Handbuch:
	- *IBM Tivoli Monitoring Installation and Setup Guide*
- v Spezielle Informationen zur Konfiguration des UNIX Log-Agenten finden Sie im Abschnitt 'Requirements and configuration for the monitoring agent' (Anforderungen an den Überwachungsagenten und Konfiguration) im folgenden Handbuch:
- *Monitoring Agent for UNIX Logs User's Guide*
- v Weitere Informationen zur Funktionsweise des Universal Agent finden Sie in folgender Veröffentlichung:
	- *Tivoli Universal Agent User's Guide*

### <span id="page-30-0"></span>**System p-Agenten installieren und konfigurieren**

Führen Sie zur Installation und Konfiguration der System p-Agenten den folgenden Vorgang aus:

- 1. Wählen Sie zur Installation eines oder mehrerer System p-Agenten den bzw. die zu installierenden Agenten aus, geben Sie den Installationspfad und Verschlüsselungsschlüssel ein und klicken Sie auf **Ausgewählte Agenten installieren**. Weitere Informationen zu den Eingabedaten und den Agenten finden Sie in der Dokumentation zu IBM Tivoli Monitoring. Es stehen folgende Installationsoptionen zur Verfügung:
	- v AIX Premium-Agent installieren
	- v VIOS Premium-Agent konfigurieren
	- v Central Electronics Complex Base-Agent konfigurieren
	- Hardware Management Console Base Agent installieren
- 2. Die einzelnen installierten Agenten müssen konfiguriert werden. Geben Sie zur Konfiguration eines Agenten den betreffenden Installationspfad ein und klicken Sie auf den entsprechenden Link.
- 3. Wählen Sie zum Starten oder Stoppen eines oder mehrerer System p-Agenten den bzw. die betreffenden Agenten aus, geben Sie den Installationspfad ein und klicken Sie auf den Link **Ausgewählte Agenten starten** bzw. **Ausgewählte Agenten stoppen**.

Weitere Informationen zur Installation und Konfiguration von Agenten finden Sie in den folgenden Veröffentlichungen:

• Allgemeine Informationen zur Installation und Konfiguration von Agenten finden Sie im Abschnitt 'Installation and initial configuration of base components and agents' --> 'Installing IBM Tivoli Monitoring' --> 'Installing monitoring agents' --> 'Linux or UNIX: Installing a monitoring agent' (Installation und Erstkonfiguration von Basiskomponenten und Agenten --> IBM Tivoli Monitoring installieren --> Überwachungsagenten installieren --> Linux oder UNIX: Überwachungsagent installieren) im folgenden Handbuch:

– *IBM Tivoli Monitoring Installation and Setup Guide*

- v Für alle Informationen zur Konfiguration des AIX Premium-Agenten beachten Sie die unter dem vorherigen Listenpunkt aufgeführten allgemeinen Informationen.
- Spezielle Informationen zur Konfiguration des Central Electronics Complex-Basisagenten finden Sie im Abschnitt 'Requirements and agent-specific installation and configuration information for the monitoring agent' (Anforderungen sowie agentenspezifische Installations- und Konfigurationsinformationen für den Überwachungsagenten) im folgenden Handbuch:
	- *Monitoring Agent for CEC Base User's Guide*
- Spezielle Informationen zur Konfiguration des Hardware Management Console-Basisagenten finden Sie im Abschnitt 'Requirements and agent-specific installation and configuration information for the monitoring agent' (Anforderungen sowie agentenspezifische Installations- und Konfigurationsinformationen für den Überwachungsagenten) im folgenden Handbuch:
	- *Monitoring Agent for HMC Base User's Guide*

### <span id="page-31-0"></span>**Warehouse Proxy Agent installieren**

In diesem Abschnitt wird die Installation des Warehouse Proxy Agent beschrieben.

- 1. Erstellen Sie die IBM Tivoli Data Warehouse-Datenbank. Geben Sie die nachfolgend aufgeführten erforderlichen Informationen ein und klicken Sie dann auf **IBM Tivoli Data Warehouse-Datenbank erstellen**:
	- v Geben Sie den Datenbanknamen an.
	- v Geben Sie den Namen der DB2-Instanz an.
- 2. Geben Sie zur Installation des Warehouse Proxy Agent den Installationspfad und den Verschlüsselungsschlüssel ein und klicken Sie anschließend auf **Warehouse Proxy Agent installieren**:
- 3. Befindet sich Tivoli Data Warehouse nicht auf dem Computer, auf dem der Warehouse Proxy Agent installiert wurde, sind die in der DB2-Produktinstallation enthaltenen JAR-Dateien für den DB2 UDB JDBC Universal Driver (Typ-4-Treiber) auf diesen Computer zu kopieren. Anweisungen hierzu finden Sie im *IBM Tivoli Monitoring Installation and Setup Guide*.
- 4. Geben Sie zur Konfiguration des Warehouse Proxy Agent den Installationspfad ein und klicken Sie anschließend auf **Warehouse Proxy Agent konfigurieren**:

Das Fenster ″Manage Tivoli Enterprise Monitoring Services″ (Tivoli Enterprise Monitoring Services verwalten) wird geöffnet. Wählen Sie dort den Warehouse Proxy Agent und anschließend die Option **Configure** (Konfigurieren) aus. Falls der Warehouse Proxy Agent nicht in der Liste der zu verwaltenden Services angezeigt wird, kann dies daran liegen, dass die Installation des Agenten noch nicht gestartet bzw. noch nicht erfolgreich beendet wurde oder dass der Agent deinstalliert wurde. Prüfen Sie den Bericht zu den Voraussetzungen und stellen Sie fest, welche dieser Möglichkeiten zutrifft, führen Sie die Installation vollständig aus und wiederholen Sie anschließend diesen Vorgang.

5. Geben Sie zum Starten oder Stoppen des Warehouse Proxy Agent den Installationspfad ein und klicken Sie auf den Link **Warehouse Proxy Agent starten** bzw. **Warehouse Proxy Agent stoppen**.

Weitere Informationen zu Installations- und Konfigurationstasks entnehmen Sie bitte dem *IBM Tivoli Monitoring Installation and Setup Guide*.

### **Summarization and Pruning Agent installieren**

In diesem Abschnitt wird die Installation des Summarization and Pruning Agent beschrieben.

- 1. Geben Sie zur Installation des IBM Tivoli Monitoring Summarization and Pruning Agent den Installationspfad und den Verschlüsselungsschlüssel ein und klicken Sie anschließend auf **Summarization and Pruning Agent installieren**:
- 2. Befindet sich Tivoli Data Warehouse nicht auf dem Computer, auf dem der Summarization and Pruning Agent installiert wurde, sind die in der DB2- Produktinstallation enthaltenen JAR-Dateien für den DB2 UDB JDBC Universal Driver (Typ-4-Treiber) auf diesen Computer zu kopieren. Anweisungen hierzu finden Sie im *IBM Tivoli Monitoring Installation and Setup Guide*.
- 3. Geben Sie zur Konfiguration des Summarization and Pruning Agent den Installationspfad ein und klicken Sie anschließend auf **Summarization and Pruning Agent konfigurieren**:

Das Fenster ″Manage Tivoli Enterprise Monitoring Services″ (Tivoli Enterprise Monitoring Services verwalten) wird geöffnet. Wählen Sie dort den Summarization and Pruning Agent und anschließend die Option **Configure** (Konfigurieren) aus.

<span id="page-32-0"></span>Falls der Summarization and Pruning Agent nicht in der Liste der zu verwaltenden Services angezeigt wird, kann dies daran liegen, dass die Installation des Agenten noch nicht gestartet bzw. noch nicht erfolgreich beendet wurde oder dass der Agent deinstalliert wurde. Prüfen Sie den Bericht zu den Voraussetzungen und stellen Sie fest, welche dieser Möglichkeiten zutrifft, führen Sie die Installation vollständig aus und wiederholen Sie anschließend diesen Vorgang.

4. Geben Sie zum Starten oder Stoppen des Summarization and Pruning Agent den Installationspfad ein und klicken Sie auf den Link **Summarization and Pruning Agent starten** bzw. **Summarization and Pruning Agent stoppen**.

Weitere Informationen zu Installations- und Konfigurationstasks entnehmen Sie bitte dem *IBM Tivoli Monitoring Installation and Setup Guide*.

### **IBM Tivoli Performance Analyzer-Agent installieren**

Gehen Sie zur Installation des Tivoli Performance Analyzer wie folgt vor:

- 1. Installieren Sie auf dem System, auf dem Tivoli Enterprise Monitoring Server installiert ist, Überwachungsserverunterstützung. Wechseln Sie hierfür im Launchpad zu dem Link 'Tivoli Enterprise Monitoring Server installieren' und klicken Sie auf **Anwendungsunterstützung für Performance Analyzer-Agent installieren** und anschließend auf **Anwendungsunterstützung für Performance Analyzer-Agent aktivieren**.
- 2. Installieren Sie auf dem System, auf dem Tivoli Enterprise Portal Server installiert ist, Portalserverunterstützung. Wechseln Sie hierfür im Launchpad zu dem Link 'Tivoli Enterprise Portal Server installieren' und klicken Sie auf **Tivoli Enterprise Portal Server-Unterstützung für Performance Analyzer-Agent installieren** und anschließend auf **Tivoli Enterprise Portal Browser-Client-Unterstützung für Performance Analyzer-Agent installieren**.
- 3. Geben Sie zur Installation des IBM Tivoli Performance Analyzer-Agenten vom Link 'Tivoli Performance Analyzer installieren' aus den Installationspfad und Verschlüsselungsschlüssel ein und klicken Sie anschließend auf **Performance Analyzer-Agent installieren**.
- 4. Geben Sie zur Konfiguration des Performance Analyzer-Agenten den Installationspfad ein und klicken Sie anschließend auf **Performance Analyzer-Agent konfigurieren**.
- 5. Installieren Sie die Tivoli Performance Analyzer-Domänenunterstützung auf jedem System, auf dem mindestens eine der folgenden Komponenten installiert ist:
	- Tivoli Enterprise Monitoring Server
	- v Tivoli Enterprise Portal Server
	- Tivoli Performance Analyzer-Agent.

Klicken Sie auf jedem betreffenden System auf **Tivoli Performance Analyzer-Domänenunterstützung installieren**.

6. Installieren Sie auf dem System, auf dem Tivoli Common Reporting installiert ist, Performance Analyzer-Berichte für Tivoli Common Reporting. Wechseln Sie hierfür im Launchpad zu dem Link 'Tivoli Common Reporting installieren' und klicken Sie auf **Performance Analyzer-Berichte importieren**.

### <span id="page-33-0"></span>**Tivoli Enterprise Portal-Client starten**

Nach erfolgreicher Installation und Konfiguration aller Komponenten der IBM Tivoli Monitoring-Umgebung kann die Installation und Konfiguration geprüft werden. Starten Sie zu diesem Zweck Tivoli Enterprise Portal, um dort die Überwachungsdaten anzuzeigen. Der Zugriff auf Tivoli Enterprise Portal ist vom Browser-Client aus möglich.

Damit der Portalclient erfolgreich gestartet werden kann, müssen der Überwachungsserver und der Portalserver aktiv sein.

Der Browser-Client wird wie folgt gestartet:

- 1. Starten Sie den Browser.
- 2. Geben Sie die URL für Tivoli Enterprise Portal in das Feld **Adresse** des Browsers ein:

http://*Systemname*:1920///cnp/client

*Systemname* bezeichnet dabei den Hostnamen des Computers, auf dem Tivoli Enterprise Portal Server installiert ist; 1920 steht für die Standardportnummer für den Browser-Client. Ihrem Portalserver ist unter Umständen eine andere Portnummer zugeordnet.

- 3. Klicken Sie im Fenster 'Warnung Security' (Warnung Sicherheit) auf **Yes** (Ja).
- 4. Geben Sie im Anmeldefenster die Benutzer-ID und das Kennwort ein. Die Standard-Benutzer-ID lautet sysadmin.
- 5. Klicken Sie auf **OK**.

Weitere Informationen zu dieser Software finden Sie auf der Website [http://](http://publib.boulder.ibm.com/infocenter/tivihelp/v15r1/topic/com.ibm.itm.doc_6.2.2/welcome.htm) [publib.boulder.ibm.com/infocenter/tivihelp/v15r1/topic/com.ibm.itm.doc\\_6.2.2/](http://publib.boulder.ibm.com/infocenter/tivihelp/v15r1/topic/com.ibm.itm.doc_6.2.2/welcome.htm) [welcome.htm.](http://publib.boulder.ibm.com/infocenter/tivihelp/v15r1/topic/com.ibm.itm.doc_6.2.2/welcome.htm)

### **Tivoli Common Reporting installieren**

Führen Sie vom Link 'IBM Tivoli Common Reporting installieren' ausgehend den folgenden Vorgang aus:

- 1. Klicken Sie auf **Tivoli Common Reporting installieren**, um das Produkt zu installieren.
- 2. Geben Sie für den Import von System p-Berichten in Tivoli Common Reporting die erforderlichen Informationen ein und klicken Sie auf **System p-Berichte importieren**. Anzugeben sind der Installationspfad, die Benutzer-ID und das Kennwort. Der Standardinstallationspfad ist /opt/IBM/ITM.
- 3. Geben Sie für den Import von Performance Analyzer-Berichten in Tivoli Common Reporting die erforderlichen Informationen ein und klicken Sie auf **Performance Analyzer-Berichte importieren**.

**Anmerkung:** Sie erhalten möglicherweise folgende Nachricht:

Unix root user warning

!!!IMPORTANT WARNING!!! You are installing Tivoli Integrated Portal as the root user. Some Tivoli applications that you want to install on this system and integrate with may require that all components be installed by a non-root user. Review the documented requirements of the components you plan to integrate on this system and plan accordingly.

Wenn diese Nachricht angezeigt wird, klicken Sie auf **OK** und fahren mit der Installation als Rootbenutzer fort.

## <span id="page-34-0"></span>**Anmeldung in Tivoli Common Reporting**

Verwenden Sie für den Zugriff auf die auf Tivoli Integrated Portal basierende Tivoli Common Reporting-Schnittstelle einen Web-Browser.

Gehen Sie wie folgt vor, um mit der Verwendung von Tivoli Common Reporting zu beginnen:

1. Navigieren Sie zu folgender URL:

https://*Hostname*:*Port*/ibm/console

*Hostname* bezeichnet dabei den TCP/IP-Hostnamen des Systems, auf dem Tivoli Common Reporting installiert ist, bzw. den lokalen Host (*localhost*, falls der Web-Browser auf demselben System ausgeführt wird. *Port* bezeichnet die während der Installation angegebene Portnummer. Die Standardportnummer für sichere Verbindungen lautet 16316 und für nicht sichere Verbindungen 16310.

- **Anmerkung:** Auf einem Windows-System, auf dem Tivoli Common Reporting lokal installiert ist, klicken Sie auf **Start > Tivoli Common Reporting > Start Tivoli Common Reporting Browser** (Tivoli Common Reporting Browser starten), um den Standardbrowser mit der korrekten URL zu öffnen.
- 2. Melden Sie sich auf der Anmeldeseite für Tivoli Integrated Portal mit einer Benutzer-ID an, die zum Zugriff auf Tivoli Common Reporting berechtigt ist. Die Zugriffsberechtigung richtet sich nach den Benutzerrollen, die den Benutzer-IDs zugeordnet sind. In Frage kommen die Benutzer-ID und das Kennwort, die während des Installationsprozesses angegeben wurden, oder eine Benutzer-ID und ein Kennwort, die Sie von einem Administrator erhalten haben. Das Navigationsfenster von Tivoli Integrated Portal wird angezeigt.
- 3. Klicken Sie in der Navigationsübersicht links in dem Fenster auf das Pluszeichen (+) neben **Reporting**, um die Baumstruktur zu erweitern.
- 4. Klicken Sie auf **Common Reporting**. Daraufhin wird die Navigationsübersicht von Tivoli Common Reporting angezeigt.

Weitere Informationen zu dieser Software finden Sie auf der Website [http://](http://publib.boulder.ibm.com/infocenter/tivihelp/v3r1/topic/com.ibm.tivoli.tcr.doc/tcr_welcome.html) [publib.boulder.ibm.com/infocenter/tivihelp/v3r1/topic/com.ibm.ituam.doc\\_7.1/](http://publib.boulder.ibm.com/infocenter/tivihelp/v3r1/topic/com.ibm.tivoli.tcr.doc/tcr_welcome.html) [welcome.htm.](http://publib.boulder.ibm.com/infocenter/tivihelp/v3r1/topic/com.ibm.tivoli.tcr.doc/tcr_welcome.html)

### **Integrationsagenten und Funktionen installieren**

Für die Installation des Überwachungsagenten für die Integration der Management Edition for AIX ist zunächst auf den Systemen, auf denen Tivoli Enterprise Monitoring Server und Tivoli Enterprise Portal Server installiert sind, die entsprechende Unterstützung zu installieren. Auf dem System, auf dem sich Tivoli Enterprise Portal befindet, muss außerdem ein UNIX OS Agent installiert werden und dann muss der Agent selbst auf diesem System installiert und konfiguriert werden. Führen Sie folgenden Vorgang aus:

- 1. Prüfen Sie auf dem System, auf dem der Tivoli Enterprise Monitoring Server installiert ist, ob der Server betriebsbereit ist.
- 2. Klicken Sie auf **Install Monitoring Agent for Management Edition for AIX Integration support on Tivoli Enterprise Monitoring Server** (Überwachungsagenten zur Integrationsunterstützung der Management Edition for AIX auf dem Tivoli Enterprise Monitoring Server installieren). Wählen Sie die Option zum Installieren der Tivoli Enterprise Monitoring Server-Unterstützung für den Überwachungsagenten für die Integration der Management Edition for AIX aus und befolgen Sie die angezeigten Anweisungen.
- 3. Prüfen Sie auf dem System, auf dem der Tivoli Enterprise Portal Server installiert ist, ob der Server betriebsbereit ist.
- 4. Klicken Sie auf **Install Monitoring Agent for Management Edition for AIX Integration support on Tivoli Enterprise Portal Server** (Überwachungsagenten zur Integrationsunterstützung der Management Edition for AIX auf Tivoli Enterprise Portal Server installieren). Wählen Sie die Option zum Installieren der Tivoli Enterprise Portal Server-Unterstützung für den Überwachungsagenten für die Integration der Management Edition for AIX aus und befolgen Sie die angezeigten Anweisungen.
- 5. Installieren Sie auf demselben System den UNIX OS Agent. Wechseln Sie dazu zu dem Link **Install Base agents** (Basisagenten installieren), markieren Sie die Option **UNIX OS Agent installieren** und klicken Sie auf **Ausgewählte Agenten installieren**.
- 6. Klicken Sie auf **Install Monitoring Agent for Management Edition for AIX Integration on Tivoli Enterprise Portal Server** (Überwachungsagenten für die Integration der Management Edition for AIX auf Tivoli Enterprise Portal Server installieren). Wählen Sie die Option zur Installation des Überwachungsagenten für die Integration der Management Edition for AIX aus und befolgen Sie die angezeigten Anweisungen.
- 7. Geben Sie zur Konfiguration des Überwachungsagenten für die Integration der Management Edition for AIX die nachfolgend aufgeführten erforderlichen Informationen ein und klicken Sie anschließend auf **Configure the Monitoring Agent for Management Edition for AIX Integration** (Überwachungsagent für die Integration der Management Edition for AIX konfigurieren).
- 8. Das Fenster 'Manage Tivoli Enterprise Monitoring Services' (Tivoli Enterprise Monitoring Services verwalten) wird geöffnet. Wählen Sie dort den Überwachungsagenten für die Integration der Management Edition for AIX und anschließend die Option **Configure** (Konfigurieren) aus.
- 9. Es wird eine Anzeige mit den Laufzeitkonfigurationseinstellungen für den Agenten geöffnet. Folgende Laufzeitparameter müssen angegeben werden:

#### **TADDM\_SERVER**

Der Hostname oder die IP-Adresse des Systems, auf dem der Tivoli Application Dependency Discovery Manager-Server installiert ist.

#### **TADDM\_USER**

Der für den Zugriff auf den Tivoli Application Dependency Discovery Manager-Server benötigte Benutzername.

### **TADDM\_PASSWORD**

Das für den Zugriff auf den Tivoli Application Dependency Discovery Manager-Server verwendete Kennwort.

#### **TADDM\_HOME**

Das Installationsverzeichnis für Tivoli Application Dependency Discovery Manager.

#### **TADDM\_PROTOCOL**

Das für den Zugriff auf den Tivoli Application Dependency Discovery Manager-Server zu verwendende Protokoll.

#### **UPLOAD\_PERIOD**

Das Zeitintervall zwischen den einzelnen Aktualisierungen der DLA-Datei (Discovery Library Adapter; Erkennungsbibliotheksadapter) auf dem Tivoli Application Dependency Discovery Manager-Server. Die Angabe erfolgt in Stunden (Standardwert: 24 Stunden).

<span id="page-36-0"></span>Falls der Überwachungsagent für die Integration der Management Edition for AIX nicht in der Liste der zu verwaltenden Services angezeigt wird, kann dies folgende Ursachen haben:

- Die Installation des Agenten wurde noch nicht gestartet.
- Die Installation des Agenten konnte nicht erfolgreich beendet werden.
- Der Agent wurde deinstalliert.

Prüfen Sie den Bericht zu den Voraussetzungen und stellen Sie fest, welche dieser Möglichkeiten zutrifft, führen Sie die Installation vollständig aus und wiederholen Sie diesen Vorgang.

### **IBM Usage and Accounting Manager-Datenbank erstellen**

Zur Installation des Usage and Accounting Managers muss zunächst in der für die Management Edition for AIX verwendeten IBM DB2 Database-Instanz die Usage and Accounting Manager-Datenbank erstellt werden.

Informationen zu den Software- und Hardwarevoraussetzungen für diese Software sind der Website [http://publib.boulder.ibm.com/infocenter/tivihelp/v3r1/topic/](http://publib.boulder.ibm.com/infocenter/tivihelp/v3r1/topic/com.ibm.ituam.doc_7.1/welcome.htm) [com.ibm.ituam.doc\\_7.1/welcome.htm](http://publib.boulder.ibm.com/infocenter/tivihelp/v3r1/topic/com.ibm.ituam.doc_7.1/welcome.htm) zu entnehmen.

Geben Sie die nachfolgend aufgeführten erforderlichen Informationen ein und klicken Sie anschließend auf **IBM Usage and Accounting Manager-Datenbank erstellen**.

#### **DB2-Instanz** db2inst1

**Datenbankname** tuam

### **IBM Usage and Accounting Manager Virtualization Edition installieren**

- 1. Klicken Sie auf **IBM Usage and Accounting Manager installieren**, um den Usage and Accounting Manager zu installieren.
- 2. Es empfiehlt sich, auch die neuesten Programmkorrekturen zu installieren (optional). Rufen Sie die Unterstützungsseite für IBM Usage and Accounting Manager auf. Suchen Sie unter Beachtung der Anweisungen auf dieser Seite nach der neuesten Programmkorrektur für das von Ihnen installierte Produkt und laden Sie sie herunter. Installieren Sie die Programmkorrektur(en) entsprechend den Anweisungen in den zugehörigen Readme-Dateien. Klicken Sie auf den folgenden Link, um auf die Unterstützungsseite zu gelangen:
	- v [http://www-01.ibm.com/software/sysmgmt/products/support/](http://www-01.ibm.com/software/sysmgmt/products/support/IBMTivoliUsageandAccountingManager.html) [IBMTivoliUsageandAccountingManager.html](http://www-01.ibm.com/software/sysmgmt/products/support/IBMTivoliUsageandAccountingManager.html)

### **Integrated Solutions Console starten**

Starten Sie zur Einrichtung und Konfiguration des Usage and Accounting Manager die Integrated Solutions Console.

Gehen Sie zum Starten der Integrated Solutions Console wie folgt vor:

1. Starten Sie einen Internet Explorer- oder Firefox-Web-Browser und geben Sie in der Adressleiste http://*Hostname*:11052/ibm/console/ ein. *Hostname* definiert dabei den Server, auf dem die Integrated Solutions Console ausgeführt wird; es kann beispielsweise der Servername oder die IP-Adresse angegeben werden.

- 2. Führen Sie auf der Begrüßungsseite der Integrated Solutions Console eine der folgenden Aktionen aus:
	- Falls für Usage and Accounting Manager die Sicherheitsfunktion eingerichtet wurde, geben Sie im Feld **User ID** (Benutzer-ID) Ihre Benutzer-ID ein und klicken Sie dann auf **Log in** (Anmelden).
	- v Ist keine Sicherheitsfunktion eingerichtet, nehmen Sie im Feld **User ID** keine Angabe vor und klicken Sie direkt auf **Log in**.
	- **Anmerkung:** Durch Einrichten der Sicherheitsfunktion können Sie festlegen, welche Benutzer in der Integrated Solutions Console auf welche Usage and Accounting Manager-Seiten zugreifen dürfen. Standardmäßig wird die Sicherheitsfunktion für Usage and Accounting Manager bei der Installation ausgeschaltet und muss aktiviert werden.

Weitere Informationen zu dieser Software finden Sie auf der Website [http://](http://publib.boulder.ibm.com/infocenter/tivihelp/v3r1/topic/com.ibm.ituam.doc_7.1/welcome.htm) [publib.boulder.ibm.com/infocenter/tivihelp/v3r1/topic/com.ibm.ituam.doc\\_7.1/](http://publib.boulder.ibm.com/infocenter/tivihelp/v3r1/topic/com.ibm.ituam.doc_7.1/welcome.htm) [welcome.htm.](http://publib.boulder.ibm.com/infocenter/tivihelp/v3r1/topic/com.ibm.ituam.doc_7.1/welcome.htm)

## <span id="page-38-0"></span>**Kapitel 4. Upgrade**

In diesem Kapitel finden Sie Anweisungen für ein Upgrade der Komponenten der IBM Management Edition for AIX über das Launchpad. Es sind Informationen zu folgenden Versionen enthalten:

- "Upgrade von Version 1.1.0"
- v ["Upgrade von Version 1.1.1" auf Seite 35](#page-40-0)
- v ["Upgrade von Version 1.1.2" auf Seite 37](#page-42-0)

### **Upgrade von Version 1.1.0**

Gehen Sie für ein Upgrade von Version 1.1.0 wie folgt vor:

1. Wenden Sie die Programmkorrekturen für die mit Version 1.1.0 installierten Produkte an. Klicken Sie im Launchpad auf **Fehler beim Launchpad beheben**, um Links zu den Support-Websites aufzurufen, auf denen Programmkorrekturen zum Download bereitstehen.

Folgende Programmkorrekturen sind erforderlich:

- Nehmen Sie eine Migration auf DB2 9.5 Fixpack 04 vor. Klicken Sie hierfür im Launchpad auf **Produkte installieren -> DB2 installieren** und führen Sie die Aktionen zur Migration von einer früheren Version aus.
	- **Anmerkung:** Falls Sie die DB2-Lizenz für Version 1.1.0 nicht manuell registrieren lassen haben, bleibt die Lizenz weiterhin nicht registriert, da bei der Installation dieses erforderlichen Fixpacks keine Registrierung erfolgt. Nur bei Installation einer neuen Version von DB2 (bei der alle vorhandenen Daten überschrieben werden würden) wird automatisch eine Registrierung durchgeführt.
- Führen Sie ein Upgrade aller IBM Tivoli Monitoring-Komponenten auf Version 6.2.2 sowie aller System p-Agenten auf Version 6.2.1 durch. Führen Sie für Systeme, auf denen der Tivoli Enterprise Monitoring Server, der Tivoli Enterprise Portal Server, der Warehouse Proxy Agent oder der Summarization and Pruning Agent installiert wurde, folgenden Vorgang aus:
	- a. Klicken Sie im Launchpad auf **Produkte installieren -> Monitoring installieren**.
	- b. Klicken Sie auf **IBM Tivoli Monitoring im Dialogmodus installieren**.
	- c. Wählen Sie im Assistenten die Option für ein Upgrade aller erkannten IBM Tivoli Monitoring-Komponenten im System aus.
	- **Anmerkung:** Verwenden Sie für Systeme, auf denen nur Überwachungsagenten installiert sind, für ein Upgrade der Agenten den Befehl **tacmd updateAgent**. Weitere Informationen entnehmen Sie bitte der *IBM Tivoli Monitoring Command Reference*.

Weitere Informationen zu Upgrade- und Konfigurationstasks sind im *IBM Tivoli Monitoring Installation and Setup Guide* enthalten.

• Nehmen Sie ein Upgrade aller IBM Tivoli Application Dependency Discovery Manager-Komponenten auf Version 7.1.2 vor und führen Sie dazu folgenden Vorgang aus:

- a. Klicken Sie im Launchpad auf **Produkte installieren -> Application Dependency Discovery Manager installieren**.
- b. Klicken Sie auf **Produkt installieren**.
- c. Klicken Sie auf **IBM Tivoli Application Dependency Discovery Manager installieren** und befolgen Sie die Anweisungen im Fenster 'IBM Tivoli Application Dependency Discovery Manager installieren'.

Weitere Informationen zu Upgrade- und Konfigurationstasks sind im *IBM Tivoli Application Dependency Discovery Manager Installation and Setup Guide* enthalten.

- 2. Klicken Sie zur Installation des IBM Tivoli Performance Analyzer auf **Produkte installieren -> Monitoring installieren -> Tivoli Performance Analyzer installieren** und beachten Sie die Anweisungen im Fenster 'Tivoli Performance Analyzer installieren'.
- 3. Klicken Sie zur Installation von IBM Tivoli Common Reporting auf **Produkte installieren -> Tivoli Common Reporting installieren** und befolgen Sie die Anweisungen im Fenster 'Tivoli Common Reporting installieren'.
- 4. Aktivieren Sie die Erkennung nicht überwachter Systeme in IBM Tivoli Monitoring. Installieren und konfigurieren Sie hierfür den für die Integration zuständigen Überwachungsagenten der Management Edition for AIX. Klicken Sie auf **Produkte installieren -> IBM Tivoli Application Dependency Discovery Manager konfigurieren -> Install Monitoring Agent for IBM Management Edition for AIX Integration** (Überwachungsagent für die Integration der Management Edition for AIX installieren) und führen Sie alle Schritte im Fenster 'Install Monitoring Agent for IBM Management Edition for AIX Integration' aus.
- 5. Importieren Sie die Arbeitsbereiche für Tivoli Application Dependency Discovery Manager-Konfigurationsdaten erneut, um den neuen Arbeitsbereich 'ME for AIX UNIX Systems Summary' verwenden zu können. Klicken Sie auf **Produkte installieren -> IBM Tivoli Application Dependency Discovery Manager konfigurieren -> Arbeitsbereiche importieren** und führen Sie dann nur den Schritt **Arbeitsbereiche für IBM Tivoli Application Dependency Discovery Manager-Konfigurationsdaten importieren** aus.
- 6. Führen Sie ein Upgrade des Vorgangs zum Senden von Ereignissen durch und konfigurieren Sie das Ereignismodul. Installieren Sie zu diesem Zweck das Ereigniskonfigurationsmodul erneut. Führen Sie folgenden Vorgang aus:
	- a. Klicken Sie auf **Upgrade von älteren Versionen**.
	- b. Klicken Sie im Fenster 'Upgrade von älteren Versionen' auf **Upgrade von Version 1.1.0**.
	- c. Klicken Sie im Fenster 'Upgrade von Version 1.1.1' auf **Application Dependency Discovery Manager konfigurieren**.
	- d. Führen Sie Schritt 1 zur Installation des Ereignismoduls aus. Das neue Modul ersetzt das vorhandene Modul, die vorhandene Ereignismodulkonfigurationsdatei (EventConfig.xml) bleibt jedoch erhalten.
	- e. Führen Sie Schritt 2 zur Konfiguration des Ereignismoduls aus. Dieser Schritt hat keine Auswirkung auf die Datei EventConfig.xml.
	- f. Führen Sie Schritt 3 (minimale Ereignisberichtkonfiguration) nicht aus. Wenn dieser Schritt ausgeführt wird, gehen die Konfigurationsdaten verloren.
	- g. Lesen Sie in Schritt 4 die Informationen in den Tabellen 'Empfänger' und 'Empfangsprogramme'. Dort wird die Konfiguration angezeigt, die sich in der Datei EventConfig.xml befand, bevor Sie den Upgrade durchgeführt haben. Nehmen Sie erforderliche Änderungen vor und beachten Sie dabei die Anweisungen am Bildschirm.
- <span id="page-40-0"></span>7. Damit die Installation der IBM Management Edition for AIX von den Lizenzüberwachungsprogrammen erkannt werden kann, ist auf allen Systemen, auf denen IBM Tivoli Application Dependency Discovery Manager, IBM Usage and Accounting Manager, eine IBM Tivoli Monitoring-Komponente oder IBM DB2 Database installiert wurde, eine manuelle Installation der Signaturdatei vorzunehmen. Führen Sie folgenden Vorgang aus:
	- a. Erstellen Sie auf dem Zielsystem das Verzeichnis /opt/IBM/meaix.
	- b. Kopieren Sie die Datei MEAIX0101.SYS2 in das neu erstellte Verzeichnis. Diese Datei befindet sich auf den Installationsmedien von IBM Management Edition for AIX Version 1.1.2 im Verzeichnis files/signature.

Nach Abschluss dieser Tasks ist Version 1.2.0 Ihrer Management Edition for AIX-Umgebung eingerichtet.

### **Upgrade von Version 1.1.1**

Gehen Sie für ein Upgrade von Version 1.1.1 wie folgt vor:

1. Wenden Sie die Programmkorrekturen für die mit Version 1.1.1 installierten Produkte an. Klicken Sie im Launchpad auf **Fehler beim Launchpad beheben**, um Links zu den Support-Websites aufzurufen, auf denen Programmkorrekturen zum Download bereitstehen.

Folgende Programmkorrekturen sind erforderlich:

- Nehmen Sie eine Migration auf DB2 9.5 Fixpack 04 vor. Klicken Sie hierfür im Launchpad auf **Produkte installieren -> DB2 installieren** und führen Sie die Aktionen zur Migration von einer früheren Version aus.
	- **Anmerkung:** Falls Sie die DB2-Lizenz für Version 1.1.1 nicht manuell registrieren lassen haben, bleibt die Lizenz weiterhin nicht registriert, da bei der Installation dieses erforderlichen Fixpacks keine Registrierung erfolgt. Nur bei Installation einer neuen Version von DB2 (bei der alle vorhandenen Daten überschrieben werden würden) wird automatisch eine Registrierung durchgeführt.
- Führen Sie ein Upgrade aller IBM Tivoli Monitoring-Komponenten auf Version 6.2.2 sowie aller System p-Agenten auf Version 6.2.1 durch. Führen Sie für Systeme, auf denen der Tivoli Enterprise Monitoring Server, der Tivoli Enterprise Portal Server, der Warehouse Proxy Agent oder der Summarization and Pruning Agent installiert wurde, folgenden Vorgang aus:
	- a. Klicken Sie im Launchpad auf **Produkte installieren -> Monitoring installieren**.
	- b. Klicken Sie auf **IBM Tivoli Monitoring im Dialogmodus installieren**.
	- c. Wählen Sie im Assistenten die Option für ein Upgrade aller erkannten IBM Tivoli Monitoring-Komponenten im System aus.
	- **Anmerkung:** Verwenden Sie für Systeme, auf denen nur Überwachungsagenten installiert sind, für ein Upgrade der Agenten den Befehl **tacmd updateAgent**. Weitere Informationen entnehmen Sie bitte der *IBM Tivoli Monitoring Command Reference*.

Weitere Informationen zu Upgrade- und Konfigurationstasks sind im *IBM Tivoli Monitoring Installation and Setup Guide* enthalten.

• Nehmen Sie ein Upgrade aller IBM Tivoli Application Dependency Discovery Manager-Komponenten auf Version 7.1.2 vor und führen Sie dazu folgenden Vorgang aus:

- a. Klicken Sie im Launchpad auf **Produkte installieren -> Application Dependency Discovery Manager installieren**.
- b. Klicken Sie auf **Produkt installieren**.
- c. Klicken Sie auf **IBM Tivoli Application Dependency Discovery Manager installieren** und befolgen Sie die Anweisungen im Fenster 'IBM Tivoli Application Dependency Discovery Manager installieren'.

Weitere Informationen zu Upgrade- und Konfigurationstasks sind im *IBM Tivoli Application Dependency Discovery Manager Installation and Setup Guide* enthalten.

- Führen Sie ein Upgrade der Aktivierung für die Erkennung nicht überwachter Systeme in IBM Tivoli Monitoring durch. Installieren und konfigurieren Sie hierfür den für die Integration zuständigen Überwachungsagenten der Management Edition for AIX. Klicken Sie auf **Produkte installieren -> IBM Tivoli Application Dependency Discovery Manager konfigurieren -> Install Monitoring Agent for IBM Management Edition for AIX Integration** (Überwachungsagent für die Integration der Management Edition for AIX installieren) und führen Sie alle Schritte im Fenster 'Install Monitoring Agent for IBM Management Edition for AIX Integration' aus.
- Führen Sie ein Upgrade des Vorgangs zum Senden von Ereignissen durch und konfigurieren Sie das Ereignismodul. Installieren Sie zu diesem Zweck das Ereigniskonfigurationsmodul erneut. Führen Sie folgenden Vorgang aus:
	- a. Klicken Sie auf **Upgrade von älteren Versionen**.
	- b. Klicken Sie im Fenster 'Upgrade von älteren Versionen' auf **Upgrade von Version 1.1.1**.
	- c. Klicken Sie im Fenster 'Upgrade von Version 1.1.1' auf **Application Dependency Discovery Manager konfigurieren**.
	- d. Führen Sie Schritt 1 zur Installation des Ereignismoduls aus. Das neue Modul ersetzt das vorhandene Modul, die vorhandene Ereignismodulkonfigurationsdatei (EventConfig.xml) bleibt jedoch erhalten.
	- e. Führen Sie Schritt 2 zur Konfiguration des Ereignismoduls aus. Dieser Schritt hat keine Auswirkung auf die Datei EventConfig.xml.
	- f. Führen Sie Schritt 3 (minimale Ereignisberichtkonfiguration) nicht aus. Wenn dieser Schritt ausgeführt wird, gehen die Konfigurationsdaten verloren.
	- g. Lesen Sie in Schritt 4 die Informationen in den Tabellen 'Empfänger' und 'Empfangsprogramme'. Dort wird die Konfiguration angezeigt, die sich in der Datei EventConfig.xml befand, bevor Sie den Upgrade durchgeführt haben. Nehmen Sie erforderliche Änderungen vor und beachten Sie dabei die Anweisungen am Bildschirm.
- 2. Klicken Sie zur Installation des IBM Tivoli Performance Analyzer auf **Produkte installieren -> Monitoring installieren -> Tivoli Performance Analyzer installieren** und beachten Sie die Anweisungen im Fenster 'Tivoli Performance Analyzer installieren'.
- 3. Klicken Sie zur Installation von IBM Tivoli Common Reporting auf **Produkte installieren -> Tivoli Common Reporting installieren** und befolgen Sie die Anweisungen im Fenster 'Tivoli Common Reporting installieren'.

Nach Abschluss dieser Tasks ist Version 1.2.0 Ihrer Management Edition for AIX-Umgebung eingerichtet.

### <span id="page-42-0"></span>**Upgrade von Version 1.1.2**

Gehen Sie für ein Upgrade von Version 1.1.2 wie folgt vor:

1. Wenden Sie die Programmkorrekturen für die mit Version 1.1.2 installierten Produkte an. Klicken Sie im Launchpad auf **Fehler beim Launchpad beheben**, um Links zu den Support-Websites aufzurufen, auf denen Programmkorrekturen zum Download bereitstehen.

Folgende Programmkorrekturen sind erforderlich:

- Nehmen Sie eine Migration auf DB2 9.5 Fixpack 04 vor. Klicken Sie hierfür im Launchpad auf **Produkte installieren -> DB2 installieren** und führen Sie die Aktionen zur Migration von einer früheren Version aus.
	- **Anmerkung:** Falls Sie die DB2-Lizenz für Version 1.1.2 nicht manuell registrieren lassen haben, bleibt die Lizenz weiterhin nicht registriert, da bei der Installation dieses erforderlichen Fixpacks keine Registrierung erfolgt. Nur bei Installation einer neuen Version von DB2 (bei der alle vorhandenen Daten überschrieben werden würden) wird automatisch eine Registrierung durchgeführt.
- v Führen Sie ein Upgrade aller IBM Tivoli Monitoring-Komponenten auf Version 6.2.2 sowie aller System p-Agenten auf Version 6.2.1 durch. Führen Sie für Systeme, auf denen der Tivoli Enterprise Monitoring Server, der Tivoli Enterprise Portal Server, der Warehouse Proxy Agent oder der Summarization and Pruning Agent installiert wurde, folgenden Vorgang aus:
	- a. Klicken Sie im Launchpad auf **Produkte installieren -> Monitoring installieren**.
	- b. Klicken Sie auf **IBM Tivoli Monitoring im Dialogmodus installieren**.
	- c. Wählen Sie im Assistenten die Option für ein Upgrade aller erkannten IBM Tivoli Monitoring-Komponenten im System aus.
	- **Anmerkung:** Verwenden Sie für Systeme, auf denen nur Überwachungsagenten installiert sind, für ein Upgrade der Agenten den Befehl **tacmd updateAgent**. Weitere Informationen entnehmen Sie bitte der *IBM Tivoli Monitoring Command Reference*.

Weitere Informationen zu Upgrade- und Konfigurationstasks sind im *IBM Tivoli Monitoring Installation and Setup Guide* enthalten.

- v Führen Sie ein Upgrade der Aktivierung für die Erkennung nicht überwachter Systeme in IBM Tivoli Monitoring durch. Installieren und konfigurieren Sie hierfür den für die Integration zuständigen Überwachungsagenten der Management Edition for AIX. Klicken Sie auf **Produkte installieren -> IBM Tivoli Application Dependency Discovery Manager konfigurieren -> Install Monitoring Agent for IBM Management Edition for AIX Integration** (Überwachungsagent für die Integration der Management Edition for AIX installieren) und führen Sie alle Schritte im Fenster 'Install Monitoring Agent for IBM Management Edition for AIX Integration' aus.
- 2. Klicken Sie zur Installation des IBM Tivoli Performance Analyzer auf **Produkte installieren -> Monitoring installieren -> Tivoli Performance Analyzer installieren** und beachten Sie die Anweisungen im Fenster 'Tivoli Performance Analyzer installieren'.
- 3. Klicken Sie zur Installation von IBM Tivoli Common Reporting auf **Produkte installieren -> Tivoli Common Reporting installieren** und befolgen Sie die Anweisungen im Fenster 'Tivoli Common Reporting installieren'.

Nach Abschluss dieser Tasks ist Version 1.2.0 Ihrer Management Edition for AIX-Umgebung eingerichtet.

## <span id="page-44-0"></span>**Kapitel 5. Konfiguration**

In diesem Abschnitt werden die Konfigurationsschritte für die einzelnen Komponenten beschrieben.

### **Konfiguration der IBM Usage and Accounting Manager-Integration**

Um Tivoli Enterprise Portal Server für die Anzeige der Administratorkonsole von Usage and Accounting Manager zu konfigurieren, müssen Sie den Arbeitsbereich importieren. Geben Sie die erforderlichen, nachfolgend beschriebenen Informationen ein und klicken Sie auf **IBM Usage and Accounting Manager-Arbeitsbereich importieren**.

- v Tivoli Enterprise Monitoring Server: Geben Sie den von IBM Management Edition for AIX verwendeten IBM Tivoli Monitoring-Hubüberwachungsserver an. Der Standardinstallationspfad ist /opt/IBM/ITM.
- v Tivoli Enterprise Portal Server: Geben Sie den Server an, auf den die Arbeitsbereiche importiert werden sollen:
	- Hostname:
	- Port: 1920
	- Benutzer: sysadmin
	- Kennwort:

Die Benutzer-ID muss die Berechtigung 'Workspace Administration Mode' (Verwaltungsmodus für Arbeitsbereich) aufweisen. Diese Berechtigung wird dem angegebenen Benutzer automatisch erteilt, wenn Arbeitsbereiche über die folgenden Links importiert werden. Überprüfen Sie, ob diese Berechtigung im Portal festgelegt wurde, wenn die Importoperation fehlschlägt. Die Standardberechtigung ist 'Workspace Author Mode' (Autorenmodus für Arbeitsbereich).

- IBM Usage and Accounting Manager: Geben Sie den Server an, der die Konfigurationsdaten bereitstellen soll:
	- Vollständig qualifizierter Hostname:
	- Server-Port: 11052

## **Konfiguration der IBM Tivoli Application Dependency Discovery Manager-Integration**

Wählen Sie zur Konfiguration von Tivoli Application Dependency Discovery Manager die Untermenüoptionen auf der linken Seite der Navigatoransicht aus. Folgende Aktionen sind erforderlich:

- IBM Tivoli Application Dependency Discovery Manager-Arbeitsbereiche in Tivoli Enterprise Portal Server importieren
- IBM Tivoli Application Dependency Discovery Manager-Änderungsereignisse konfigurieren
- Uberwachungsagent für IBM Management Edition for AIX-Integration installieren

## <span id="page-45-0"></span>**IBM Tivoli Application Dependency Discovery Manager-Arbeitsbereiche in Tivoli Enterprise Portal Server importieren**

Stellen Sie bei der Konfiguration von Tivoli Enterprise Portal Server für die Anzeige von Tivoli Application Dependency Discovery Manager-Konfigurationsdaten sicher, dass Sie sich an dem Computer befinden, auf dem Tivoli Enterprise Monitoring Server installiert ist, geben Sie die erforderlichen Informationen ein und klicken Sie auf **IBM Tivoli Application Dependency Discovery Manager-Arbeitsbereiche importieren**.

Tivoli Enterprise Monitoring Server - Geben Sie den von IBM Management Edition for AIX verwendeten IBM Tivoli Monitoring-Hubüberwachungsserver an (muss auf diesem Computer installiert sein). Der Standardinstallationspfad ist /opt/IBM/ITM.

Tivoli Enterprise Portal Server - Geben Sie den Server (einschließlich Hostname, Port, Benutzer-ID und Kennwort) an, auf den die Arbeitsbereiche importiert werden sollen. Die eingegebene Benutzer-ID muss die Berechtigung 'Workspace Administration Mode' (Verwaltungsmodus für Arbeitsbereich) aufweisen. Diese Berechtigung kann im Portal erteilt werden. Die Standardberechtigung ist 'Workspace Author Mode' (Autorenmodus für Arbeitsbereich).

IBM Tivoli Application Dependency Discovery Manager - Geben Sie den Server (einschließlich vollständig qualifiziertem Hostnamen und Port) an, der die Konfigurationsdaten bereitstellen soll.

## **IBM Tivoli Application Dependency Discovery Manager-Änderungsereignisse konfigurieren**

Zur Konfiguration der Änderungsereignisse von Tivoli Application Dependency Discovery Manager sind folgende Aktionen erforderlich:

- Universal Agent installieren und konfigurieren
- v IBM Tivoli Application Dependency Discovery Manager für Änderungsereignisse konfigurieren

### **IBM Tivoli Monitoring Universal Agent installieren und konfigurieren**

Sie können jede Instanz von Universal Agent verwenden, um die Änderungsereignisse von IBM Tivoli Application Dependency Discovery Manager zu empfangen.

Wenn Sie die Instanz, die zur Ereignisweiterleitung verwendet werden soll, noch nicht installiert haben, müssen Sie IBM Tivoli Monitoring Universal Agent auf einem beliebigen Computer installieren, bevor Sie mit der Konfiguration fortfahren. Zu dessen Steuerung müssen Sie zudem den UNIX OS Agent installieren. Informa-tionen zur Installation beider Agenten finden Sie im Abschnitt ["Betriebssystem](#page-29-0)[agenten installieren und konfigurieren" auf Seite 24.](#page-29-0)

Konfigurieren Sie den Agenten auf dem Computer, auf dem IBM Tivoli Monitoring Universal Agent installiert ist, indem Sie den Installationspfad der zu konfigurierenden Universal Agent-Instanz sowie den von dieser Instanz zu verwendenden Post Data Provider-Port eingeben. Klicken Sie dann auf **IBM Tivoli Monitoring Universal Agent konfigurieren**.

### **IBM Tivoli Application Dependency Discovery Manager für Änderungsereignisse konfigurieren**

Konfigurieren Sie IBM Tivoli Application Dependency Discovery Manager über den entsprechenden Link, um festzulegen, welche Ressourcen auf Änderungen überwacht und wohin die Ereignisse gesendet werden sollen. Führen Sie dazu die folgenden Schritte aus:

- 1. Installieren Sie das Ereignismodul, indem Sie den Installationspfad des Ereignismoduls eingeben.
- 2. IBM Tivoli Application Dependency Discovery Manager Geben Sie folgende Informationen an: Installationspfad des Ereignismoduls, Benutzer-ID, Installationspfad, vollständig qualifizierter Hostname, Benutzer-ID und Kennwort der API, API- und HTTP-Port. Klicken Sie auf **IBM Tivoli Application Dependency Discovery Manager-Änderungsereignisse konfigurieren**.
- 3. Richten Sie die minimale Ereignisberichtskonfiguration des Ereignismoduls ein, um alle Konfigurationsänderungsereignisse in der von Ihnen ausgewählten Domäne an die von Ihnen installierte und konfigurierte Instanz von Universal Agent (UA) zu melden. Dazu bearbeitet das Launchpad die Datei EventConfig.xml (eine erweiterte Konfiguration können Sie optional in Schritt 4 ausführen). Geben Sie die folgenden Daten ein und klicken Sie auf **Mindestkonfiguration von EventConfig.xml ausführen**:
	- Installationspfad des zuvor installierten Ereignismoduls
	- Domäne, für die Konfigurationsänderungen dokumentiert werden
	- Vollständig qualifizierter Hostname des Computers, auf dem Universal Agent installiert ist
	- Post Data Provider-Port, der bei der Konfiguration von Universal Agent verwendet wurde
- 4. Optional: Falls eine der folgenden Anforderungen auf Sie zutrifft, konfigurieren Sie die Ereignisempfänger und -empfangsprogramme in der Datei EventConfig.xml:
	- v Es gibt mehrere Domänen, von denen Ereignisse empfangen werden sollen
	- v Es gibt mehrere Universal Agents, an die Ereignisse gesendet werden sollen
	- v Es sollen andere Kriterien als die Domäne angewendet werden, um die Auswahl der zu meldenden Ereignisse zu beschränken
	- In der Konfiguration soll festgelegt werden, dass Ereignisse auch an Tivoli Enterprise Console, IBM Tivoli Netcool/OMNIbus oder beide gesendet werden

Definieren Sie die Empfänger und/oder Empfangsprogramme folgendermaßen:

- a. Suchen Sie die Datei EventConfig.xml. Der Standardpfad ist bereits angegeben. Verwenden Sie die Schaltfläche **Durchsuchen**, wenn der Standardpfad nicht korrekt ist, oder geben Sie den Pfad direkt im Textfeld ein.
- b. Klicken Sie auf **Laden**, um den Inhalt der Datei in die Empfänger- und Empfangsprogrammfenster zu laden.
- c. Fügen Sie nach Bedarf Ereignisempfänger und -empfangsprogramme hinzu bzw. entfernen Sie sie.
- d. Klicken Sie auf **Speichern**, um die Änderungen an der Konfigurationsdatei zu speichern.

Geben Sie zur Definition eines neuen Ereignisempfängers die erforderlichen Daten ein und klicken Sie auf **Neu hinzufügen**. Zum Löschen eines vorhandenen Ereignisempfängers markieren Sie die betreffende Zeile und klicken Sie auf **Löschen**. Folgende Daten sind erforderlich:

#### **Name**

Geben Sie einen Namen in freiem Format an, der den Empfänger identifiziert. Dieser Name identifiziert den Empfänger, wenn Sie Empfangsprogramme definieren.

- **Typ** Wählen Sie den Empfängertyp aus dem Menü aus:
	- **TEC** Tivoli Enterprise Console Server

#### **Omnibus**

Um Ereignisse vom Ereignismodul empfangen zu können, muss die Tivoli EIF-Sonde in der IBM Tivoli Netcool/OMNIbus-Umgebung installiert werden

**ITM** Tivoli Enterprise Portal Server

#### **Adresse**

Der Hostname des Empfängerservers.

**Port** Die Portnummer des Empfängerservers. Geben Sie für IBM Tivoli Netcool/OMNIbus die von der Tivoli EIF-Sonde verwendete Portnummer an.

#### **Empfängerkonfigurationsdatei**

Der Name der Ereigniskonfigurationsdatei von Tivoli Enterprise Console oder IBM Tivoli Netcool/OMNIbus (bei Empfängertyp 'ITM' leer). Wenn Sie einen dieser Empfängertypen einrichten, wird dieser Name automatisch wie folgt generiert, nachdem Sie das Feld 'Adresse' ausgefüllt haben:

Ereignis\_Konfig\_Pfad/Empfängertyp/Empfängeradresse.conf

Dabei gilt:

#### **Ereignis\_Konfig\_Pfad**

Der Pfad der Datei EventConfig.xml. Wenn sich die Datei im Unterverzeichnis /properties befindet, wird dieses Unterverzeichnis nicht in den Pfad eingeschlossen.

#### **Empfängertyp**

'TEC' oder 'Omnibus', wie von Ihnen ausgewählt.

#### **Empfängeradresse**

Die Adresse (Server-Hostname) des Empfängers, wie von Ihnen angegeben.

Geben Sie zur Definition eines neuen Ereignisempfangsprogramms die erforderlichen Daten ein und klicken Sie auf **Neu hinzufügen**. Zum Löschen eines vorhandenen Ereignisempfangsprogramms markieren Sie die betreffende Zeile und klicken Sie auf **Löschen**. Bei den erforderlichen Daten handelt es sich um die Objekte, Attribute, logischen Operatoren und Abfragen, aus denen sich die Abfrage zusammensetzt, mit der Tivoli Application Dependency Discovery Manager ermittelt, ob ein Ereignis gesendet werden muss. Wenn Sie weitere Informationen benötigen, gehen Sie wie folgt vor:

1. Suchen Sie in der installierten Verzeichnisstruktur von Tivoli Application Dependency Discovery Manager nach der Datei \$TADDM\_DIR/dist/sdk/doc/ model/CDMWebsite.zip oder \$TADDM\_DIR/dist/sdk/doc/model/modeljavadoc.tar.gz.

- <span id="page-48-0"></span>2. Dekomprimieren Sie das Dateipaket in einem Verzeichnis Ihrer Wahl.
- 3. Starten Sie in Ihrem Internet-Browser die Datei misc/CDM.htm in der dekomprimierten Struktur.
- 4. In dieser Gruppe von HTML-Dateien finden Sie Informationen zu den Objekten und Attributen, die Sie in der XML-Abfragestruktur verwenden können, um die Änderungsereignisse zu ermitteln, die an die Empfänger gesendet werden. Grenzen Sie Ihre Auswahl an Ereignissen mithilfe dieser Informationen ein.
- 5. Bestimmen Sie den logischen Operator und den Wert, die in jeder Abfrage, die für das Attribut ausgeführt wird, verwendet werden sollen. Wenn das Attribut beispielsweise den Prozentsatz des belegten Plattenspeicherplatzes in einem Dateisystem identifiziert, können Sie angeben, dass dieses Attribut 'größer als' ein bestimmter Wert, z. B. 85 Prozent, ist.

Geben Sie die Daten wie folgt ein:

#### **Objekt**

Geben Sie den Namen des Objekts an, für das ein Änderungsereignis gesendet werden soll.

#### **Attribut**

Geben Sie den Namen des Attributs des Objekts an, für das ein Änderungsereignis gesendet werden soll.

#### **Operator**

Wählen Sie aus dem Menü den logischen Operator aus, der in der Objekt/ Wert-Anweisung verwendet werden soll.

**Wert** Geben Sie den Wert an, mit dem das Attribut verglichen werden soll.

#### **Empfänger**

Wählen Sie einen der Empfänger oben aus der Tabelle aus.

Nachdem Sie einen oder mehrere Tivoli Enterprise Console-Empfänger definiert haben, müssen Sie die BAROC-Datei importieren, die die Ereignisklassendefinition für Tivoli Application Dependency Discovery Manager enthält. Die Datei heißt TADDM\_MEAIX.baroc und befindet sich auf dem IBM Management Edition for AIX-Datenträger im Verzeichnis files/TEC.

Folgen Sie den Anweisungen zum Importieren einer BAROC-Datei in der Tivoli Enterprise Console-Dokumentation.

### **Überwachungsagent für IBM Management Edition for AIX-Integration installieren**

Anweisungen zur Installation des Überwachungsagenten für die IBM Management Edition for AIX-Integration finden Sie im Abschnitt ["Integrationsagenten und](#page-34-0) [Funktionen installieren" auf Seite 29.](#page-34-0)

## <span id="page-50-0"></span>**Kapitel 6. Deinstallation**

Dieses Kapitel enthält Anweisungen zur Deinstallation der Komponenten über das Launchpad.

### **IBM Tivoli Monitoring deinstallieren**

Sie können einzelne IBM Tivoli Monitoring-Komponenten oder die vollständige IBM Tivoli Monitoring-Umgebung deinstallieren.

### **Einzelne IBM Tivoli Monitoring-Komponente deinstallieren**

Das Launchpad startet die Korn-Shell (ksh), in der Sie eine einzelne IBM Tivoli Monitoring-Komponente deinstallieren können. Zur Deinstallation einer einzelnen Komponente wählen Sie im Launchpad im Fenster 'IBM Tivoli Monitoring deinstallieren' die Option **IBM Tivoli Monitoring-Komponente deinstallieren** aus.

## **Vollständige IBM Tivoli Monitoring-Umgebung deinstallieren**

Über das Launchpad können Sie auch alle IBM Tivoli Monitoring-Komponenten deinstallieren. Zur Deinstallation aller Komponenten wählen Sie im Launchpad im Fenster 'IBM Tivoli Monitoring deinstallieren' die Option **Vollständige IBM Tivoli Monitoring-Umgebung deinstallieren** aus.

Weitere Informationen zu dieser Deinstallationstask finden Sie im *IBM Tivoli Monitoring Installation and Setup Guide*.

### **IBM Tivoli Application Dependency Discovery Manager deinstallieren**

Gehen Sie zur Deinstallation von Tivoli Application Dependency Discovery Manager wie folgt vor:

- 1. Öffnen Sie im Launchpad das Fenster 'IBM Tivoli Application Dependency Discovery Manager deinstallieren -> Produkt deinstallieren'.
- 2. Geben Sie im Feld 'Benutzer' die Benutzer-ID ein, die Sie bei der Installation von Tivoli Application Dependency Discovery Manager angegeben haben.
- 3. Klicken Sie auf **IBM Tivoli Application Dependency Discovery Manager deinstallieren**, um das Produkt zu deinstallieren.

Nach der Deinstallation von Tivoli Application Dependency Discovery Manager müssen Sie die Application Dependency Discovery Manager-Datenbank in der IBM DB2-Datenbankinstanz, die Sie für Management Edition for AIX verwenden, löschen. Führen Sie dazu die folgenden Schritte aus:

- 1. Öffnen Sie im Launchpad das Fenster 'IBM Tivoli Application Dependency Discovery Manager -> Datenbank löschen'.
- 2. Geben Sie in den Feldern 'DB2-Instanz' und 'Datenbankname' die erforderlichen Informationen ein.
- 3. Klicken Sie auf **IBM Tivoli Application Dependency Discovery Manager-Datenbank löschen**.

Weitere Informationen zu den Installations- und Konfigurationstasks finden Sie im *IBM Tivoli Application Dependency Discovery Manager Installation Guide*.

### <span id="page-51-0"></span>**IBM Usage and Accounting Manager deinstallieren**

Gehen Sie zur Deinstallation von IBM Usage and Accounting Manager wie folgt vor:

- 1. Öffnen Sie im Launchpad das Fenster 'IBM Usage and Accounting Manager deinstallieren -> Produkt deinstallieren'.
- 2. Klicken Sie auf **IBM Usage and Accounting Manager deinstallieren**, um das Produkt zu deinstallieren.

Nach der Deinstallation von IBM Usage and Accounting Manager müssen Sie die Usage and Accounting Manager-Datenbank in der IBM DB2-Datenbankinstanz, die Sie für Management Edition for AIX verwenden, löschen. Führen Sie dazu die folgenden Schritte aus:

- 1. Öffnen Sie im Launchpad das Fenster 'IBM Usage and Accounting Manager -> Datenbank löschen'.
- 2. Geben Sie in den Feldern 'DB2-Instanz' und 'Datenbankname' die erforderlichen Informationen ein.
- 3. Klicken Sie auf **IBM Usage and Accounting Manager-Datenbank löschen**.

Weitere Informationen zu den Installations- und Konfigurationstasks finden Sie im *IBM Usage and Accounting Manager Installation Guide*.

### **IBM DB2-Datenbank deinstallieren**

Informationen zur Deinstallation von DB2 finden Sie im Information Center zu DB2 im Abschnitt 'Uninstalling' (Deinstallation).

### **IBM Tivoli Common Reporting deinstallieren**

Zur Deinstallation von IBM Tivoli Common Reporting klicken Sie im Launchpad im Fenster 'IBM Tivoli Common Reporting deinstallieren' auf **Tivoli Common Reporting deinstallieren**.

### **IBM Management Edition for AIX deinstallieren**

Führen Sie zur Deinstallation der von IBM Management Edition for AIX bereitgestellten Funktionen die folgenden Schritte aus:

- 1. Klicken Sie zur Deinstallation des Ereignismoduls im Launchpad im Fenster 'IBM Management Edition for AIX deinstallieren' auf **Ereignismodul deinstallieren**.
- 2. Anweisungen zum Löschen der Arbeitsbereiche von IBM Management Edition for AIX finden Sie im *Tivoli Enterprise Portal User's Guide* im Abschnitt 'Delete a workspace' (Arbeitsbereich löschen).
- 3. Klicken Sie zur Deinstallation des Überwachungsagenten für die Management Edition for AIX-Integration im Launchpad im Fenster 'IBM Tivoli Monitoring deinstallieren' auf **IBM Tivoli Monitoring-Komponente deinstallieren**. Der Produktcode für die Monitoring Agent for Management Edition for AIX-Integration lautet 'mt'.
- 4. Klicken Sie zum Entfernen der Signaturdatei von IBM Management Edition for AIX im Launchpad im Fenster 'IBM Management Edition for AIX deinstallieren' auf **IBM Management Edition for AIX-Signaturdatei deinstallieren**.

Die Protokolle und temporären Dateien von IBM Management Edition for AIX werden auf Ihrem System im Verzeichnis /tmp/meaix gespeichert. Um IBM Management Edition for AIX vollständig zu entfernen, müssen Sie diese Dateien manuell löschen.

## <span id="page-54-0"></span>**Kapitel 7. Fehlerbehebung**

–

–

Fehlerbehebungsinformationen für die im Paket enthaltenen Produkte finden Sie auf den folgenden Support-Websites:

• Support für IBM Tivoli Monitoring

[http://www-01.ibm.com/software/sysmgmt/products/support/](http://www-01.ibm.com/software/sysmgmt/products/support/IBMTivoliMonitoring.html) [IBMTivoliMonitoring.html](http://www-01.ibm.com/software/sysmgmt/products/support/IBMTivoliMonitoring.html)

• Support für IBM Tivoli Application Dependency Discovery Manager

– [http://www-01.ibm.com/software/sysmgmt/products/support/](http://www-01.ibm.com/software/sysmgmt/products/support/IBMTivoliApplicationDependencyDiscoveryManager.html) [IBMTivoliApplicationDependencyDiscoveryManager.html](http://www-01.ibm.com/software/sysmgmt/products/support/IBMTivoliApplicationDependencyDiscoveryManager.html)

• Support für IBM Usage and Accounting Manager

[http://www-01.ibm.com/software/sysmgmt/products/support/](http://www-01.ibm.com/software/sysmgmt/products/support/IBMTivoliUsageandAccountingManager.html) [IBMTivoliUsageandAccountingManager.html](http://www-01.ibm.com/software/sysmgmt/products/support/IBMTivoliUsageandAccountingManager.html)

- Support für die IBM DB2<sup>®</sup>-Datenbank
	- – [http://www-01.ibm.com/software/data/db2/support/db2\\_9/](http://www-01.ibm.com/software/data/db2/support/db2_9/)

Fehlerbehebungsinformationen für die einzelnen Produkte finden Sie in den folgenden Handbüchern:

- v *IBM Tivoli Monitoring Troubleshooting Guide*
- v *Tivoli Application Dependency Discovery Manager Troubleshooting*
- *IBM Usage and Accounting Manager Troubleshooting and Support*
- v *DB2 Troubleshooting Information*

# **Fehlerbehebung für das Launchpad**

Im Fenster 'Fehler beim Launchpad beheben' finden Sie hilfreiche Informationen zur Behebung von Problemen in Verbindung mit dem Launchpad.

In den folgenden Abschnitten finden Sie Fehlerbehebungsinformationen für das Launchpad:

- "Verwendung des temporären Verzeichnisses"
- ["Traces anzeigen" auf Seite 50](#page-55-0)
- v ["Traceebene ändern" auf Seite 50](#page-55-0)

### **Verwendung des temporären Verzeichnisses**

Das Launchpad verwendet, solange es aktiv ist, das temporäre Verzeichnis /tmp/ meaix. Löschen Sie dieses Verzeichnis und die darin enthaltenen Dateien nicht während der Ausführung des Launchpads. Wenn das Launchpad nicht ausgeführt wird, können Sie das Verzeichnis löschen. Allerdings löschen Sie dadurch auch alle Protokolle zu den Aktivitäten des Launchpads.

Der Speicherplatzbedarf liegt bei etwa 10 MB.

### <span id="page-55-0"></span>**Traces anzeigen**

Das Launchpad wird mit aktivierter Tracefunktion gestartet, das Ansichtsfenster ist jedoch geschlossen. Drücken Sie zum Anzeigen der Traces die Taste STRG und klicken Sie dann auf den Kopfbereich (Banner) des Launchpads. Im unteren Bereich des Launchpads wird ein Fenster geöffnet, das die Traces enthält.

Das Tracefenster verfügt über drei Schaltflächen, die Sie wie folgt verwenden:

- v Klicken Sie auf **Löschen**, um die Traces aus dem Fenster zu entfernen.
- v Klicken Sie auf **Drucken**, um die Traces über die Standardausgabe zu drucken.
- v Klicken Sie auf **Speichern**, um die Traces in einer Datei Ihrer Wahl zu speichern.

Klicken Sie zum Schließen des Tracefensters erneut auf den Kopfbereich (Banner) des Launchpads.

### **Traceebene ändern**

Die Traceebene des Launchpads, d. h. die Art des Tracings, ändern Sie wie folgt:

1. Öffnen Sie eine Shell und legen Sie die Umgebungsvariable 'LaunchPadLogFilter' wie folgt fest:

export LaunchPadLogFilter=Trace\_Steuerelemente

Dabei steht *Trace\_Steuerelemente* für eine beliebige Kombination der folgenden Steuerelemente:

- **T** Generiert Traces nur für Nachrichten (Informationen, Warnungen und Fehler), die durch die spezifische Nutzung des Launchpads durch Management Edition for AIX generiert werden.
- **E** Generiert Traces nur für 'Ausnahmen', die durch den allgemeinen Code des Launchpads generiert werden.
- **S** Generiert Traces nur für 'Fehler', die durch den allgemeinen Code des Launchpads generiert werden.
- **W** Generiert Traces nur für 'Warnungen', die durch den allgemeinen Code des Launchpads generiert werden.

Standardmäßig sind alle vier Steuerelemente (SEWT) aktiviert.

Soll das Launchpad zum Beispiel nur die durch den allgemeinen Code des Launchpads generierten Ausnahmen, Fehler und Warnungen ausgeben, geben Sie Folgendes ein:

export LaunchPadLogFilter=ESW

2. Führen Sie nach der Änderung der Traceebene die Datei 'launchpad.sh' über dieselbe Shell aus. Wenn Sie das Tracefenster öffnen, werden nur die von Ihnen ausgewählten Protokolle und Traces angezeigt. Sie können die Tracefunktion auch vollständig inaktivieren. Setzen Sie die Umgebungsvariable LaunchPadLogFilter dazu wie folgt auf null: export LaunchPadLogFilter=

## <span id="page-56-0"></span>**Support-Informationen**

Bei Problemen mit IBM® Software kommt es auf eine schnelle Lösung an. IBM bietet folgende Unterstützungsmöglichkeiten:

### **Online**

Wechseln Sie auf die IBM Software Support-Site unter [http://](http://www.ibm.com/software/support) [www.ibm.com/software/support/probsub.html](http://www.ibm.com/software/support) und befolgen Sie die Anweisungen dort. Programmkorrekturen finden Sie auf folgender Website: [http://www-01.ibm.com/support/search.wss?rs=3565&tc=SSNHG7](http://www-01.ibm.com/support/search.wss?rs=3565&tc=SSNHG7%20SSPLFC%20SSZ8F3&rank=8&dc=D400&dtm) [%20SSPLFC%20SSZ8F3&rank=8&dc=D400&dtm.](http://www-01.ibm.com/support/search.wss?rs=3565&tc=SSNHG7%20SSPLFC%20SSZ8F3&rank=8&dc=D400&dtm) Für Software-Upgrades melden sich Kunden auf der ESS-Site an, um dort Upgrades abzurufen oder eine kostenlose Bestellung der Softwaremedien aufzugeben. [https://](https://www-05.ibm.com/servers/eserver/ess/OpenServlet.wss) [www-05.ibm.com/servers/eserver/ess/OpenServlet.wss](https://www-05.ibm.com/servers/eserver/ess/OpenServlet.wss) Nehmen Sie die Registrierung mit Ihrer AAS-Kundennummer vor.

### **IBM Support Assistant**

IBM Support Assistant (ISA) ist eine kostenlose Workbench für den lokalen Softwareservice zur Unterstützung bei Fragen und Problemen in Zusammenhang mit IBM Softwareprodukten. Über IBM Support Assistant ist ein schneller Zugriff auf Support-Informationen und Wartungstools zur Fehlerbestimmung möglich. Wechseln Sie für eine Installation der IBM Support Assistant-Software auf [http://www.ibm.com/software/support/isa.](http://www.ibm.com/software/support/isa)

## <span id="page-58-0"></span>**Bemerkungen**

Die vorliegenden Informationen wurden für Produkte und Services entwickelt, die auf dem deutschen Markt angeboten werden. Möglicherweise bietet IBM die in dieser Dokumentation beschriebenen Produkte, Services oder Funktionen in anderen Ländern nicht an. Informationen über die gegenwärtig im jeweiligen Land verfügbaren Produkte und Services sind beim zuständigen IBM Ansprechpartner erhältlich. Hinweise auf IBM Lizenzprogramme oder andere IBM Produkte bedeuten nicht, dass nur Programme, Produkte oder Services von IBM verwendet werden können. Anstelle der IBM Produkte, Programme oder Services können auch andere, ihnen äquivalente Produkte, Programme oder Services verwendet werden, solange diese keine gewerblichen oder anderen Schutzrechte von IBM verletzen. Die Verantwortung für den Betrieb von Produkten, Programmen und Services anderer Anbieter liegt beim Kunden.

Für in dieser Dokumentation beschriebene Erzeugnisse und Verfahren kann es IBM Patente oder Patentanmeldungen geben. Mit der Auslieferung dieser Dokumentation ist keine Lizenzierung dieser Patente verbunden. Lizenzanforderungen sind schriftlich an folgende Adresse zu richten (Anfragen an diese Adresse müssen auf Englisch formuliert werden):

IBM Director of Licensing IBM Europe, Middle East & Africa Tour Descartes 2, avenue Gambetta 92066 Paris La Defense France

Trotz sorgfältiger Bearbeitung können technische Ungenauigkeiten oder Druckfehler in dieser Veröffentlichung nicht ausgeschlossen werden. Die Angaben in diesem Handbuch werden in regelmäßigen Zeitabständen aktualisiert. Die Änderungen werden in Überarbeitungen oder in Technical News Letters (TNLs) bekannt gegeben. IBM kann ohne weitere Mitteilung jederzeit Verbesserungen und/oder Änderungen an den in dieser Veröffentlichung beschriebenen Produkten und/oder Programmen vornehmen.

Verweise in diesen Informationen auf Websites anderer Anbieter werden lediglich als Service für den Kunden bereitgestellt und stellen keinerlei Billigung des Inhalts dieser Websites dar. Das über diese Websites verfügbare Material ist nicht Bestandteil des Materials für dieses IBM Produkt. Die Verwendung dieser Websites geschieht auf eigene Verantwortung.

Werden an IBM Informationen eingesandt, können diese beliebig verwendet werden, ohne dass eine Verpflichtung gegenüber dem Einsender entsteht.

Lizenznehmer des Programms, die Informationen zu diesem Produkt wünschen mit der Zielsetzung: (i) den Austausch von Informationen zwischen unabhängig voneinander erstellten Programmen und anderen Programmen (einschließlich des vorliegenden Programms) sowie (ii) die gemeinsame Nutzung der ausgetauschten Informationen zu ermöglichen, wenden sich an folgende Adresse:

IBM Corporation 2Z4A/101 11400 Burnet Road Austin, TX 78758 U.S.A.

Die Bereitstellung dieser Informationen kann unter Umständen von bestimmten Bedingungen - in einigen Fällen auch von der Zahlung einer Gebühr - abhängig sein.

Die Lieferung des im Dokument aufgeführten Lizenzprogramms sowie des zugehörigen Lizenzmaterials erfolgt auf der Basis der IBM Rahmenvereinbarung bzw. der Allgemeinen Geschäftsbedingungen von IBM, der IBM Internationalen Nutzungsbedingungen für Programmpakete oder einer äquivalenten Vereinbarung.

Alle in diesem Dokument enthaltenen Leistungsdaten stammen aus einer kontrollierten Umgebung. Die Ergebnisse, die in anderen Betriebsumgebungen erzielt werden, können daher erheblich von den hier erzielten Ergebnissen abweichen. Einige Daten stammen möglicherweise von Systemen, deren Entwicklung noch nicht abgeschlossen ist. Eine Gewährleistung, dass diese Daten auch in allgemein verfügbaren Systemen erzielt werden, kann nicht gegeben werden. Darüber hinaus wurden einige Daten unter Umständen durch Extrapolation berechnet. Die tatsächlichen Ergebnisse können davon abweichen. Benutzer dieses Dokuments sollten die entsprechenden Daten in ihrer spezifischen Umgebung prüfen.

Alle Informationen zu Produkten anderer Anbieter stammen von den Anbietern der aufgeführten Produkte, deren veröffentlichten Ankündigungen oder anderen allgemein verfügbaren Quellen. IBM hat diese Produkte nicht getestet und kann daher keine Aussagen zu Leistung, Kompatibilität oder anderen Merkmalen machen. Fragen zu den Leistungsmerkmalen von Produkten anderer Anbieter sind an den jeweiligen Anbieter zu richten.

Aussagen über Pläne und Absichten von IBM unterliegen Änderungen oder können zurückgenommen werden und repräsentieren nur die Ziele von IBM.

Alle von IBM angegebenen Preise sind empfohlene Richtpreise und können jederzeit ohne weitere Mitteilung geändert werden. Händlerpreise können unter Umständen von den hier genannten Preisen abweichen.

Diese Veröffentlichung dient nur zu Planungszwecken. Die in dieser Veröffentlichung enthaltenen Informationen können geändert werden, bevor die beschriebenen Produkte verfügbar sind.

Diese Veröffentlichung enthält Beispiele für Daten und Berichte des alltäglichen Geschäftsablaufes. Sie sollen nur die Funktionen des Lizenzprogramms illustrieren; sie können Namen von Personen, Firmen, Marken oder Produkten enthalten. Alle diese Namen sind frei erfunden; Ähnlichkeiten mit tatsächlichen Namen und Adressen sind rein zufällig.

#### COPYRIGHTLIZENZ:

Diese Veröffentlichung enthält Musteranwendungsprogramme, die in Quellensprache geschrieben sind und Programmiertechniken in verschiedenen Betriebsumgebungen veranschaulichen. Sie dürfen diese Musterprogramme kostenlos kopieren, ändern und verteilen, wenn dies zu dem Zweck geschieht, Anwendungsprogramme zu entwickeln, zu verwenden, zu vermarkten oder zu verteilen, die mit der Anwendungsprogrammierschnittstelle für die Betriebsumgebung konform

<span id="page-60-0"></span>sind, für die diese Musterprogramme geschrieben werden. Diese Beispiele wurden nicht unter allen denkbaren Bedingungen getestet. Daher kann IBM die Zuverlässigkeit, Wartungsfreundlichkeit oder Funktion dieser Programme weder zusagen noch gewährleisten. Sie dürfen diese Musterprogramme kostenlos kopieren, ändern und verteilen, wenn dies zu dem Zweck geschieht, Anwendungsprogramme zu entwickeln, zu verwenden, zu vermarkten oder zu verteilen, die mit der Anwendungsprogrammierschnittstelle von IBM konform sind.

Kopien oder Teile der Musterprogramme bzw. daraus abgeleiteter Code müssen folgenden Copyrightvermerk beinhalten:

© (Name Ihrer Firma) (Jahr). Teile des vorliegenden Codes wurden aus Musterprogrammen der IBM Corp. abgeleitet. © Copyright IBM Corp. \_Jahr/Jahre angeben\_. Alle Rechte vorbehalten.

### **Marken**

IBM, das IBM Logo und ibm.com sind in den USA und/oder anderen Ländern Marken oder eingetragene Marken der IBM Corporation. Sind diese und weitere Markennamen von IBM bei ihrem ersten Vorkommen in diesen Informationen mit einem Markensymbol (® oder ™) gekennzeichnet, bedeutet dies, dass IBM zum Zeitpunkt der Veröffentlichung dieser Informationen Inhaber der eingetragenen Marken oder der Common-Law-Marken (common law trademarks) in den USA war. Diese Marken können auch eingetragene Marken oder Common-Law-Marken in anderen Ländern sein. Eine aktuelle Liste der IBM Marken finden Sie auf der Webseite ″Copyright and trademark information″ unter http://www.ibm.com/ legal/copytrade.shtml.

Intel, das Intel-Logo, Intel Inside, das Intel Inside-Logo, Intel Centrino, das Intel Centrino-Logo, Celeron, Intel Xeon, Intel SpeedStep, Itanium und Pentium sind in den USA und anderen Ländern Marken oder eingetragene Marken der Intel Corporation oder deren Tochtergesellschaften.

Linux ist in den USA und/oder anderen Ländern eine Marke von Linus Torvalds.

Microsoft, Windows, Windows NT und das Windows-Logo sind in den USA und/ oder anderen Ländern Marken der Microsoft Corporation.

UNIX ist in den USA und anderen Ländern eine eingetragene Marke von The Open Group.

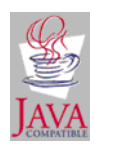

Java und alle auf Java basierenden Marken und Logos sind in den USA und/oder anderen Ländern Marken oder eingetragene Marken von Sun Microsystems, Inc.

UNIX ist in den USA und anderen Ländern eine eingetragene Marke von The Open Group.

SET und das SET-Logo sind Marken von SET Secure Electronic Transaction LLC.

Weitere Unternehmens-, Produkt- oder Servicenamen können Marken oder Servicemarken anderer Hersteller sein.

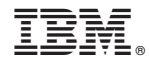

SC27-2504-00

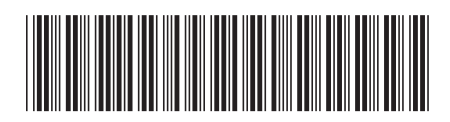